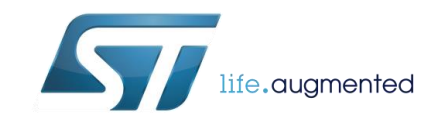

**TNxxx** TECHNICAL NOTE

# STUSB4500 NVM registers Description and generic access

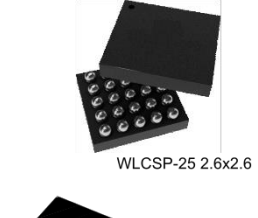

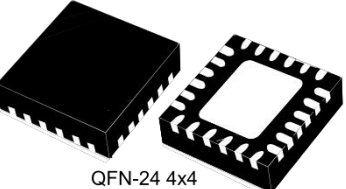

### **Related products**

- STUSB4500 Standalone USB PD sink controller with short-to-VBUS protections
- STEVAL-ISC005V1 Evaluation board for the STUSB4500 USB Power Delivery controller
- STREF-SCS001V1 Fast and easy migration from DC barrel to Type-C

### **Scope**

- Summary of STUSB4500 NVM operation
- NVM organization
- I2C access description for NVM Read and Write
- "C" code example
- Full NVM Mapping
- Practical example with STSW-STUSB002 GUI software import and export

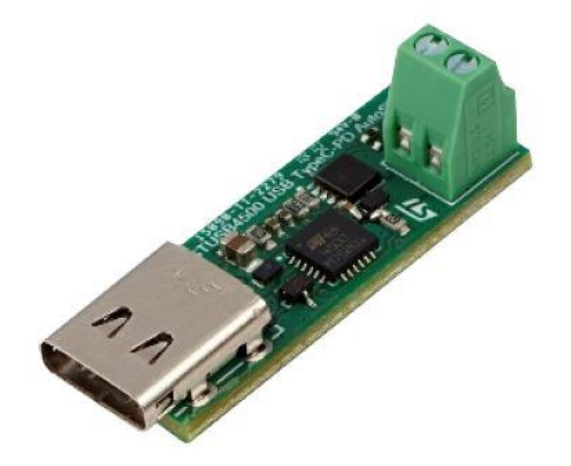

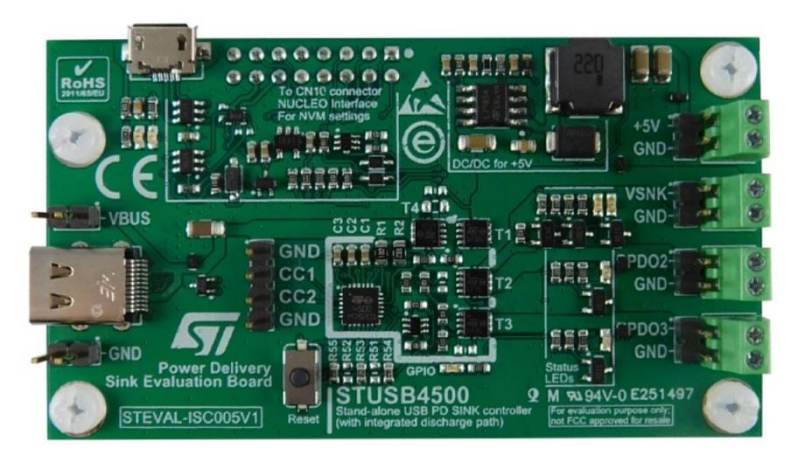

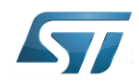

# Content

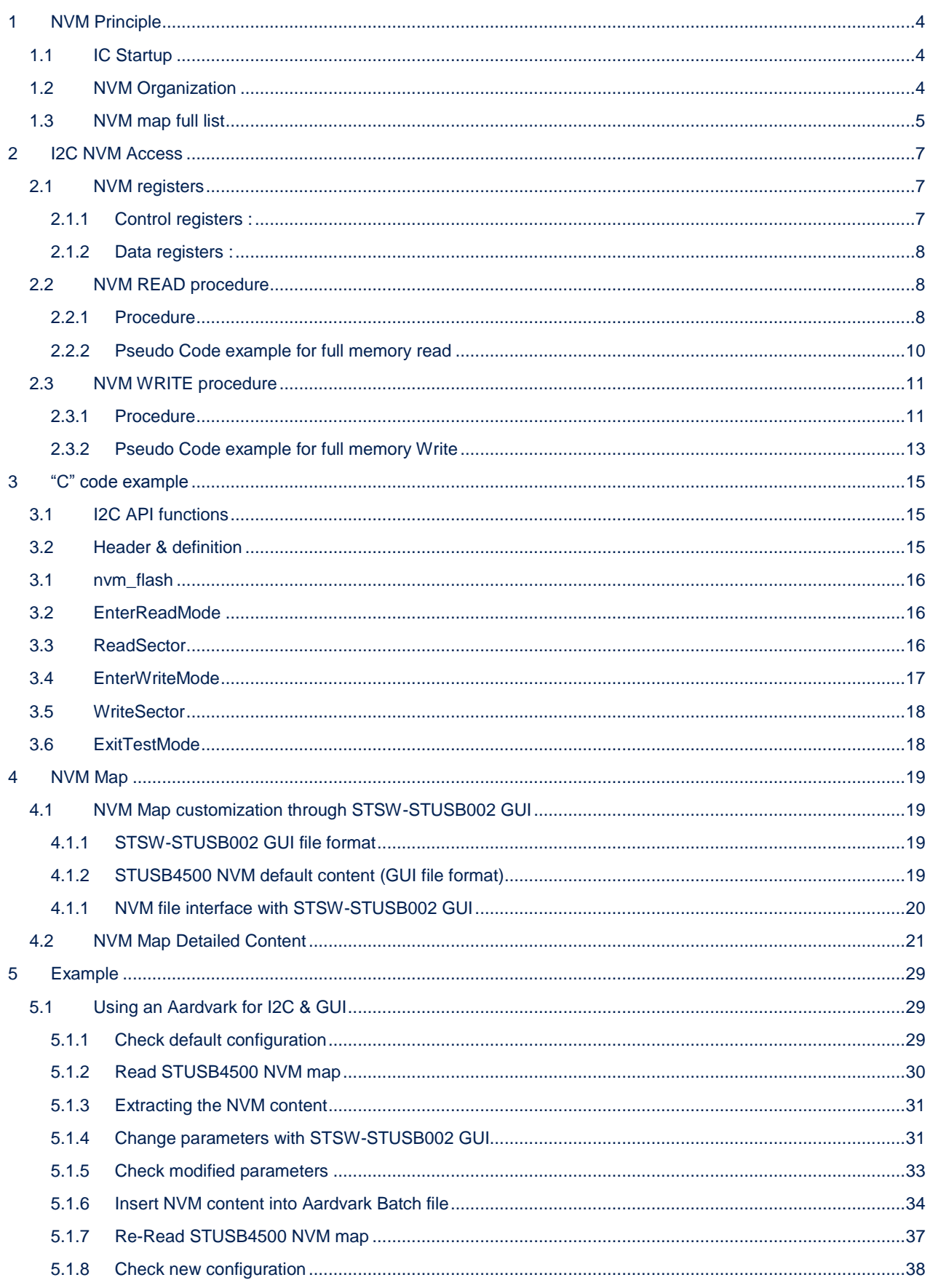

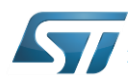

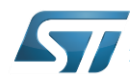

# <span id="page-3-0"></span>1 NVM Principle

# <span id="page-3-1"></span>1.1 IC Startup

The STUSB4500 is a USB power delivery controller that addresses sink devices. It is a full autonomous and auto-run device that implements a proprietary algorithm to allow the negotiation of a power delivery contract with a source without MCU support. PDO profiles and other parameters are configured in an integrated non-volatile memory (NVM).

When the device starts, NVM content is loaded into registers, and parameters are used by the algorithms and state machines.

Device behaviour can be customised by changing some values in NVM. A specific procedure based on I2C accesses allows the read, erase and write of NVM.

Parameters are described in STUSB4500 datasheet, and NVM mapping is described in this document.

Thus, to avoid side effects, it is strongly recommended to use ST provided tools such as [STSW-STUSB002](https://www.st.com/content/st_com/en/products/embedded-software/evaluation-tool-software/stsw-stusb002.html) GUI software to modify the parameters.

# <span id="page-3-2"></span>1.2 NVM Organization

Memory is organized into 5 banks of 64bits

Each bank can be addressed individually.

For any operation, the whole content of the bank (all the 64bits) will be affected.

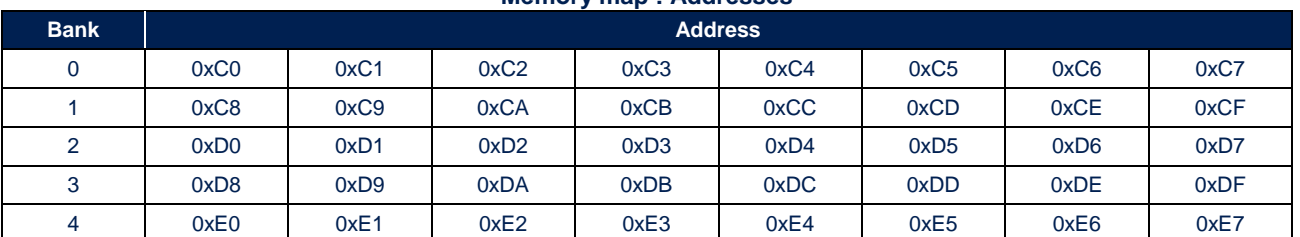

### **Memory map : Addresses**

#### **Memory map : Data**

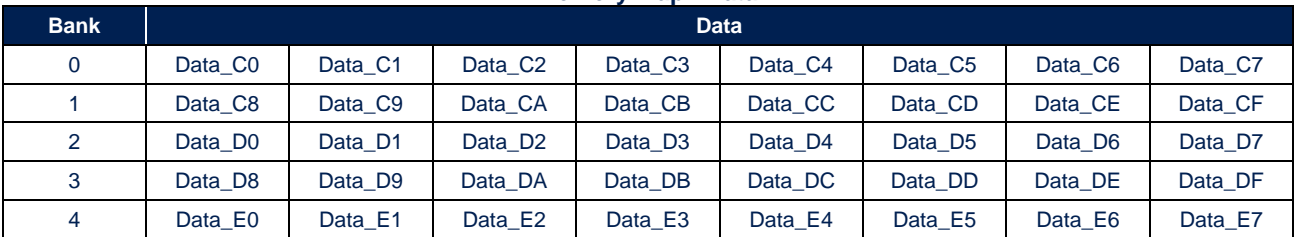

#### **Memory map : Default Values**

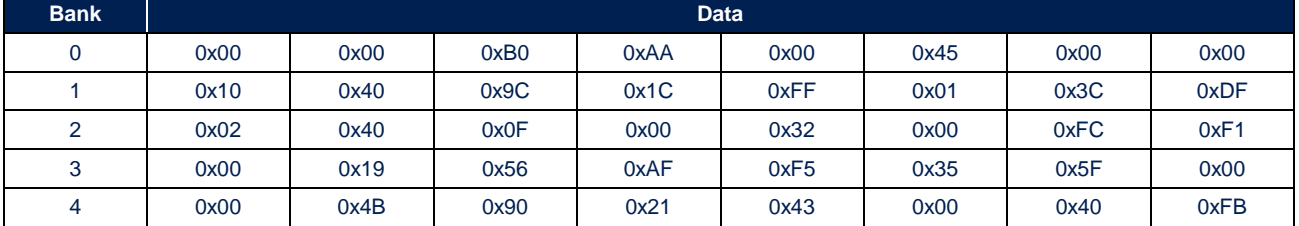

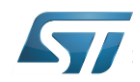

# <span id="page-4-0"></span>1.3 NVM map full list

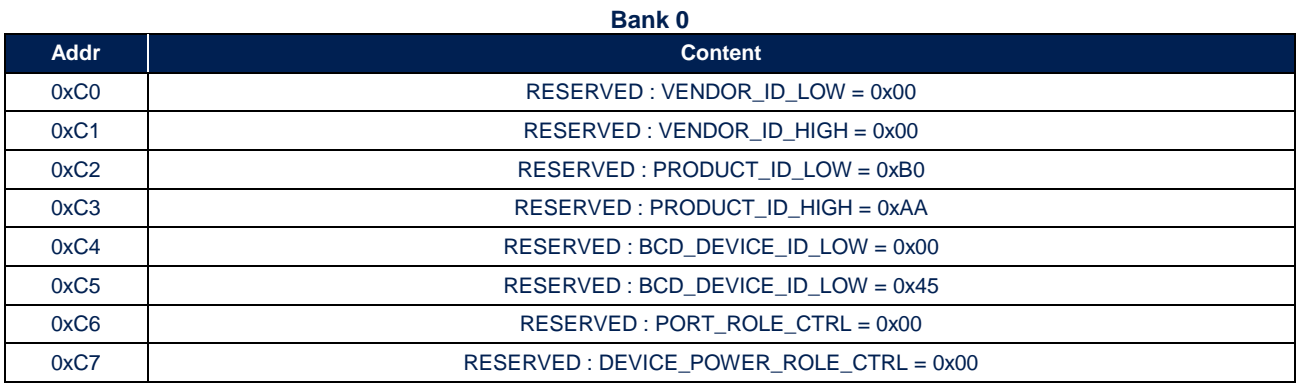

**Bank 1 Addr Content** 0xC8 RESERVED : 0b00 GPIO\_CFG[1:0] RESERVED : 0x0 0xC9 0 1 1 VBUS DCHG\_ MASK RESERVED : 0b00000 0xCA DISCHARGE\_TIME\_TO\_0V[3:0] VBUS\_DISCH\_TIME\_TO\_PDO[3:0] 0xCB | 0xCB | RESERVED : 0x1C 0xCC | NESERVED : 0xFF 0xCD RESERVED : 0x01 0xCE RESERVED : 0x3C 0xCF | 0xCF | 0xCF | 0xDF | 0xDF | 0xDF | 0xDF | 0xDF | 0xDF | 0xDF | 0xDF | 0xDF

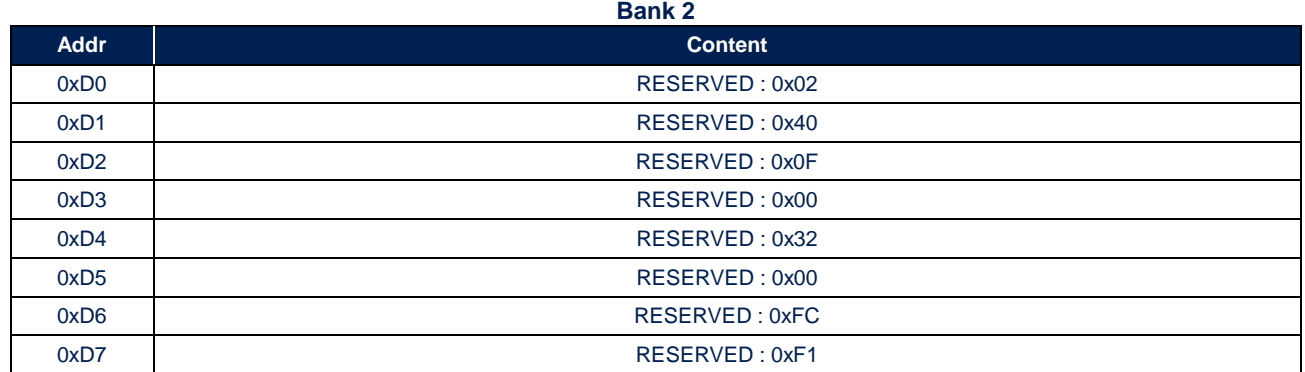

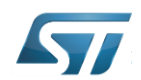

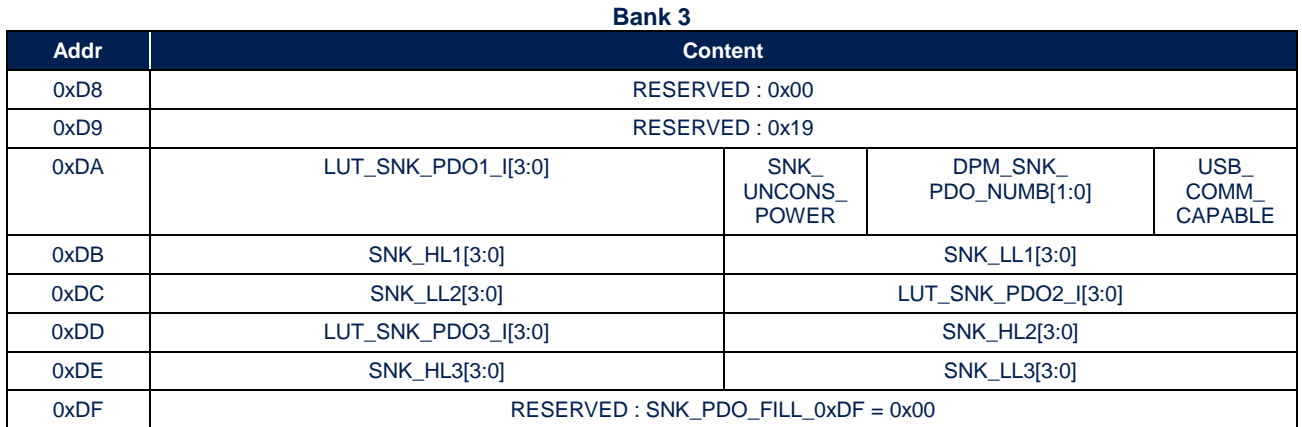

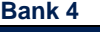

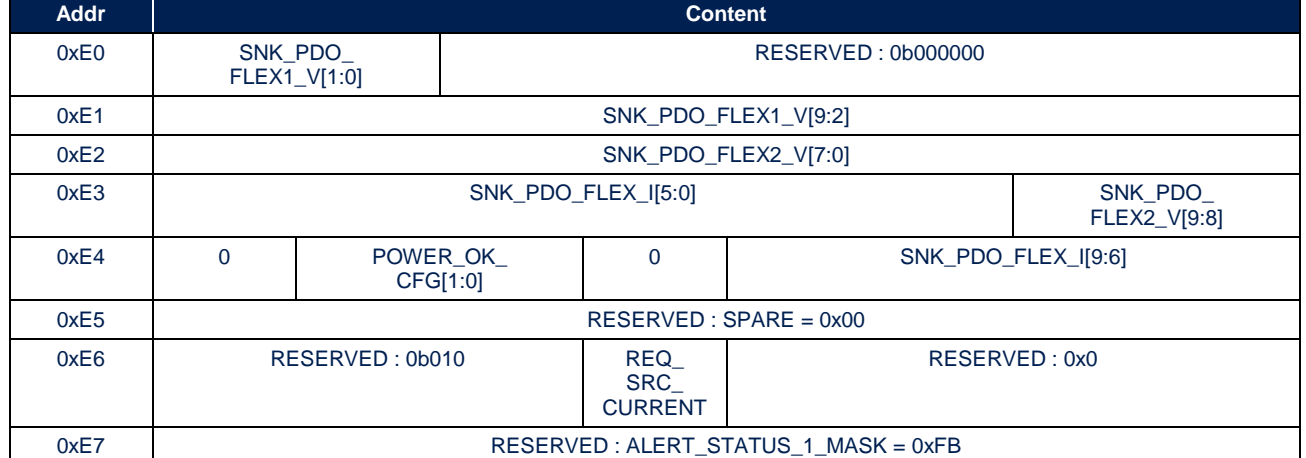

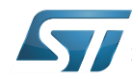

# <span id="page-6-0"></span>2 I2C NVM Access

NVM access is done through STUSB4500 I2C read and write commands to specific registers.

# <span id="page-6-1"></span>2.1 NVM registers

## <span id="page-6-2"></span>2.1.1 Control registers :

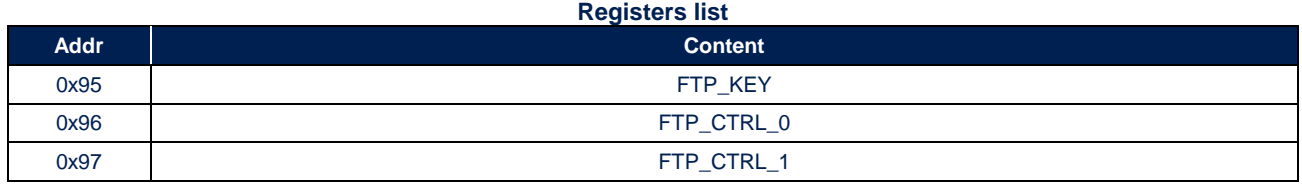

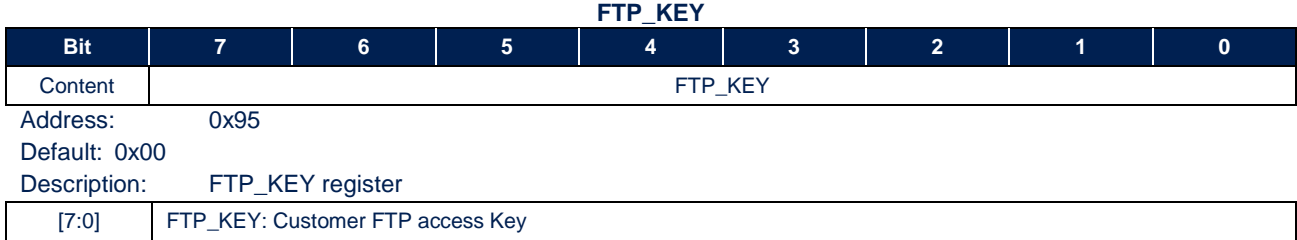

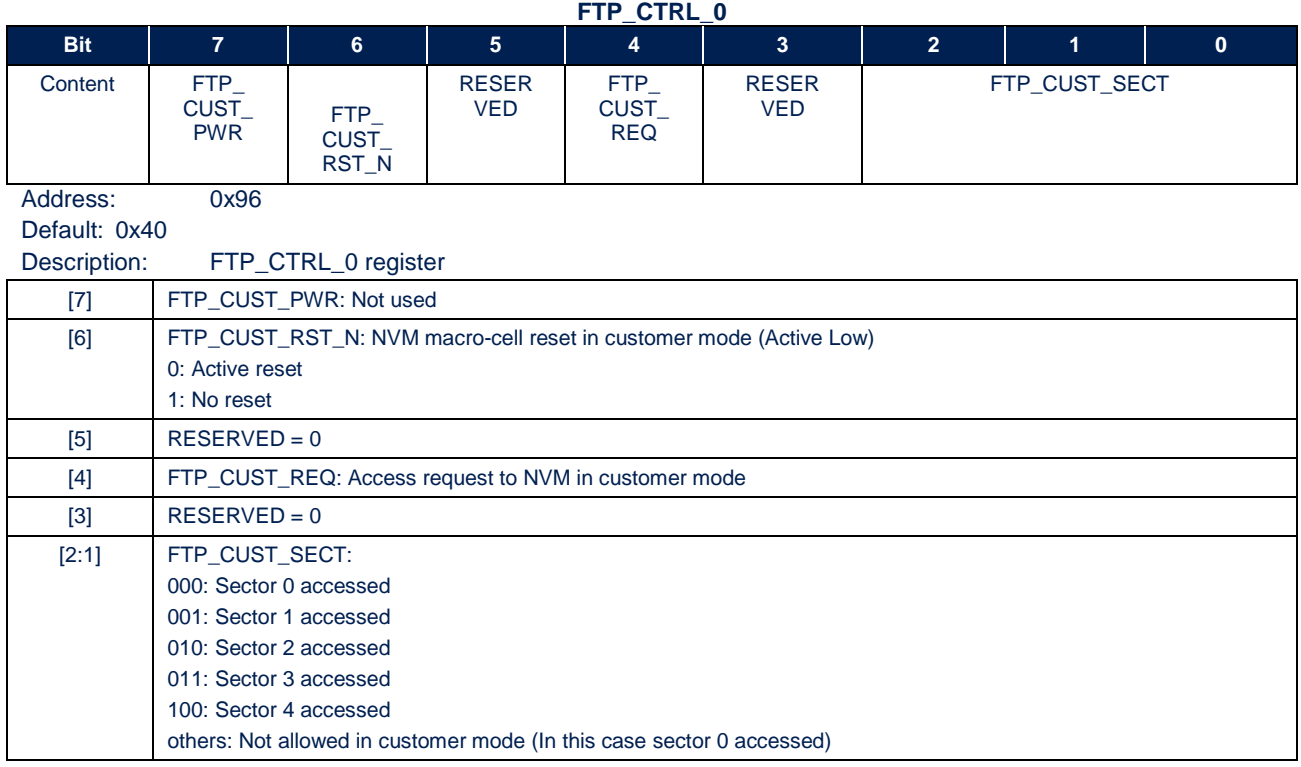

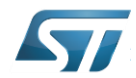

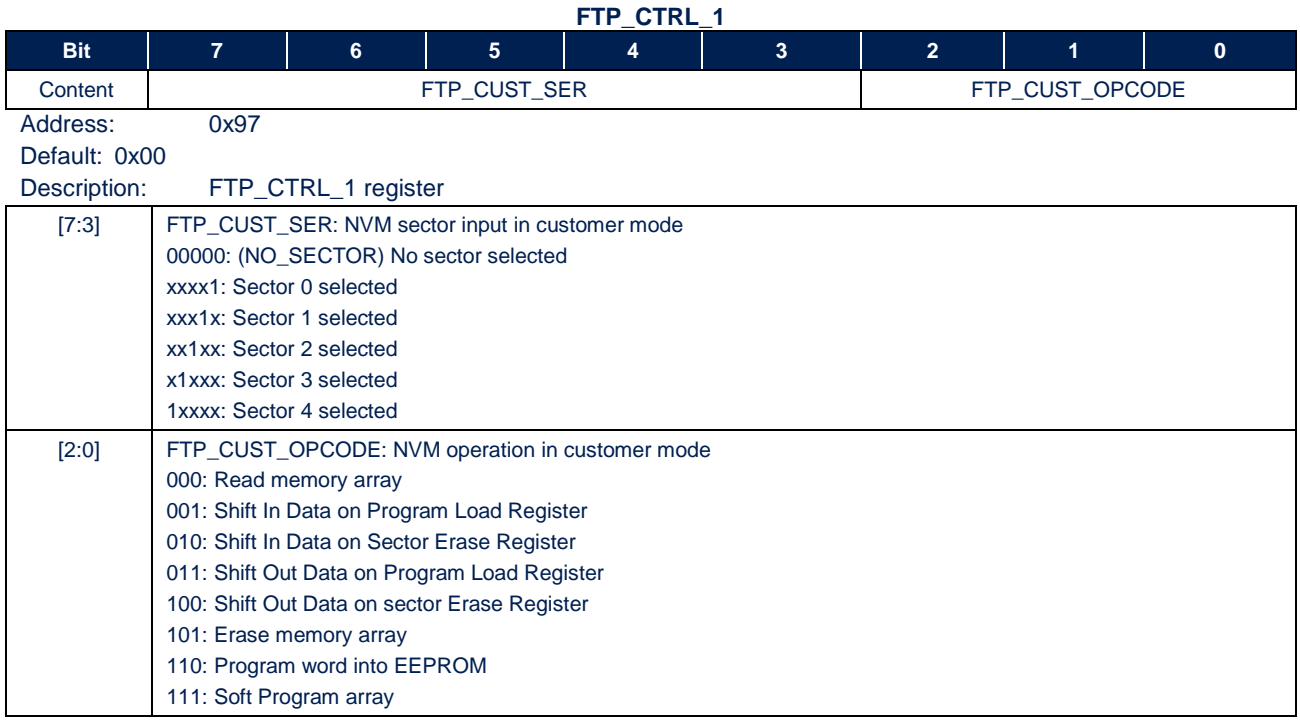

## <span id="page-7-0"></span>2.1.2 Data registers :

### **NVM Data Read / Write registers**

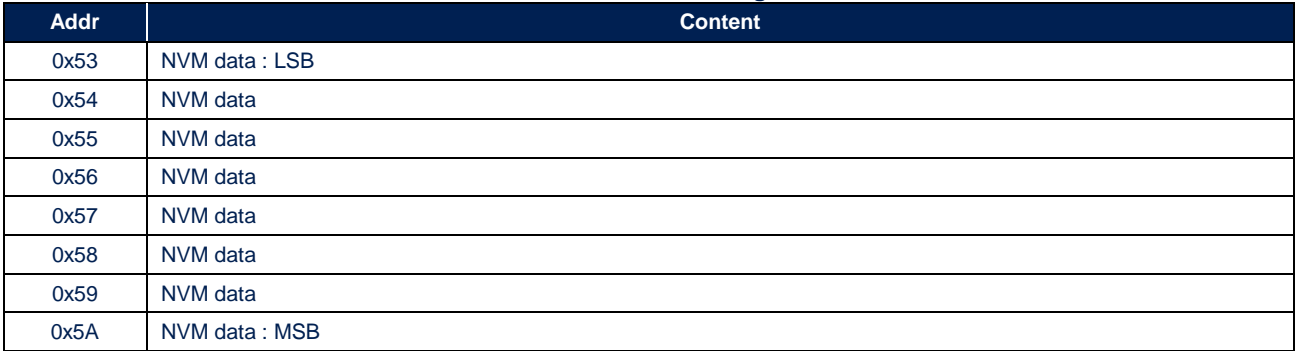

# <span id="page-7-1"></span>2.2 NVM READ procedure

### <span id="page-7-2"></span>2.2.1 Procedure

The following operations shall be done for NVM read:

### 2.2.1.1 *NVM Accessibility*

Before any operation, the customer access key must be written in the FTP\_KEY register. This write gives the access to the FTP\_CTRL\_0 and FTP\_CTRL\_1 registers.

- Unlock NVM by writing password in FTP\_KEY register :
	- $\circ$  I2C Write : dev\_addr = 0x28, reg\_addr = 0x95, data = 0x47

### 2.2.1.2 *NVM Power-up / Reset Sequence*

After STUSB4500 start-up sequence, the NVM is powered off.

Before any customer operation, the NVM must be powered on and reset pulse must be applied by the following sequence:

- Put NVM internal controller and NVM in operational conditions : write FTP\_CUST\_RST\_N at '1' in FTP\_CTRL\_0 register :
	- $\circ$  I2C Write : dev\_addr = 0x28, reg\_addr = 0x96, data = 0x40

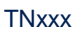

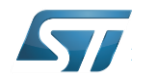

- Reset NVM internal controller and NVM : write FTP\_CUST\_RST\_N at '0' in FTP\_CTRL\_0 register :  $\circ$  I2C Write : dev\_addr = 0x28, reg\_addr = 0x96, data = 0x00
- A temporization upper than 2 us must be observed before the following write.
- Put NVM internal controller and NVM in operational conditions : write FTP\_CUST\_RST\_N at '1' in FTP\_CTRL\_0 register :
	- $\circ$  I2C Write : dev\_addr = 0x28, reg\_addr = 0x96, data = 0x40

2.2.1.3 *NVM Customer Sector0 Read*

- Set Read Sector Opcode (0b000) in FTP\_CTRL\_1 register :
	- $\circ$  I2C Write : dev\_addr = 0x28, reg\_addr = 0x97, data = 0x00
- Load Opcode : set FTP\_CUST\_REQ = '1' and FTP\_CUST\_SECT = 0b000 in register FTP\_CTRL\_0 :  $\circ$  I2C Write : dev\_addr = 0x28, reg\_addr = 0x96, data = 0x50
- Wait for command execution : 1ms
- Read NVM Data (8 bytes) at starting address 0x53
	- o (Less Significant Byte)
	- Data  $CO$ : I2C Read : dev addr = 0x28, reg\_addr = 0x53
	- $\circ$  Data\_C1 : I2C Read : dev\_addr = 0x28, reg\_addr = 0x54
	- $\circ$  Data\_C2 : I2C Read : dev\_addr = 0x28, reg\_addr = 0x55
	- $\circ$  Data\_C3 : I2C Read : dev\_addr = 0x28, reg\_addr = 0x56
	- $\circ$  Data\_C4 : I2C Read : dev\_addr = 0x28, reg\_addr = 0x57
	- $\circ$  Data\_C5 : I2C Read : dev\_addr = 0x28, reg\_addr = 0x58
	- $\circ$  Data\_C6 : I2C Read : dev\_addr = 0x28, reg\_addr = 0x59
	- o (Most Significant Byte)
		- Data\_C7 : I2C Read : dev\_addr = 0x28, reg\_addr = 0x5A

### 2.2.1.4 *NVM Customer Sector1 Read*

- Set Read Sector Opcode (0b000) in FTP\_CTRL\_1 register :
	- $\circ$  I2C Write : dev\_addr = 0x28, reg\_addr = 0x97, data = 0x00
- Load Opcode : set FTP\_CUST\_REQ = '1' and FTP\_CUST\_SECT = 0b001 in register FTP\_CTRL\_0 :
	- $\circ$  I2C Write : dev\_addr = 0x28, reg\_addr = 0x96, data = 0x51
- Wait for command execution : 1ms
- Read NVM Data (8 bytes) at starting address 0x53
	- o (Less Significant Byte)
		- Data\_C8 : I2C Read : dev\_addr =  $0x28$ , reg\_addr =  $0x53$
	- $\circ$  Data\_C9 : I2C Read : dev\_addr = 0x28, reg\_addr = 0x54
	- $\circ$  Data CA : I2C Read : dev addr = 0x28, reg\_addr = 0x55
	- $\circ$  Data\_CB : I2C Read : dev\_addr = 0x28, reg\_addr = 0x56
	- $\circ$  Data\_CC : I2C Read : dev\_addr = 0x28, reg\_addr = 0x57
	- $\circ$  Data\_CD : I2C Read : dev\_addr = 0x28, reg\_addr = 0x58
	- $\circ$  Data\_CE : I2C Read : dev\_addr = 0x28, reg\_addr = 0x59
	- o (Most Significant Byte)
		- Data\_CF : I2C Read : dev\_addr = 0x28, reg\_addr = 0x5A

### 2.2.1.5 *NVM Customer Sector2 Read*

- Set Read Sector Opcode (0b000) in FTP\_CTRL\_1 register :
	- $\circ$  I2C Write : dev\_addr = 0x28, reg\_addr = 0x97, data = 0x00
- Load Opcode : set FTP\_CUST\_REQ = '1' and FTP\_CUST\_SECT = 0b010 in register FTP\_CTRL\_0 :  $\circ$  I2C Write : dev addr = 0x28, reg addr = 0x96, data = 0x52
	- Wait for command execution : 1ms
- Read NVM Data (8 bytes) at starting address 0x53
	- o (Less Significant Byte)
	- Data\_D0 : I2C Read : dev\_addr =  $0x28$ , reg\_addr =  $0x53$
	- $\circ$  Data\_D1 : I2C Read : dev\_addr = 0x28, reg\_addr = 0x54
	- $\circ$  Data D2 : I2C Read : dev addr = 0x28, reg\_addr = 0x55
	- $\circ$  Data\_D3 : I2C Read : dev\_addr = 0x28, reg\_addr = 0x56
	- $\circ$  Data\_D4 : I2C Read : dev\_addr = 0x28, reg\_addr = 0x57
	- $\circ$  Data\_D5 : I2C Read : dev\_addr = 0x28, reg\_addr = 0x58
	- $\circ$  Data D6 : I2C Read : dev addr = 0x28, reg\_addr = 0x59
	- o (Most Significant Byte)
		- Data\_D7 : I2C Read : dev\_addr = 0x28, reg\_addr = 0x5A

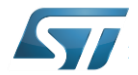

### 2.2.1.6 *NVM Customer Sector3 Read*

- Set Read Sector Opcode (0b000) in FTP\_CTRL\_1 register :
- $\circ$  I2C Write : dev addr = 0x28, reg\_addr = 0x97, data = 0x00
- Load Opcode : set FTP\_CUST\_REQ = '1' and FTP\_CUST\_SECT = 0b011 in register FTP\_CTRL\_0 :
- I2C Write : dev  $addr = 0x28$ , reg  $addr = 0x96$ , data = 0x53
- Wait for command execution : 1ms
- Read NVM Data (8 bytes) at starting address 0x53
	- o (Less Significant Byte)
		- Data\_D8 : I2C Read : dev\_addr =  $0x28$ , reg\_addr =  $0x53$
	- $\circ$  Data\_D9 : I2C Read : dev\_addr = 0x28, reg\_addr = 0x54
	- $\circ$  Data\_DA : I2C Read : dev\_addr = 0x28, reg\_addr = 0x55
	- $\circ$  Data DB : I2C Read : dev addr = 0x28, reg\_addr = 0x56
	- $\circ$  Data\_DC : I2C Read : dev\_addr = 0x28, reg\_addr = 0x57
	- $\circ$  Data\_DD : I2C Read : dev\_addr = 0x28, reg\_addr = 0x58
	- Data\_DE : I2C Read : dev\_addr =  $0x28$ , reg\_addr =  $0x59$
	- (Most Significant Byte) Data\_DF : I2C Read : dev\_addr = 0x28, reg\_addr = 0x5A
- 2.2.1.7 *NVM Customer Sector4 Read*
	- Set Read Sector Opcode (0b000) in FTP\_CTRL\_1 register :
		- $\circ$  I2C Write : dev\_addr = 0x28, reg\_addr = 0x97, data = 0x00
	- Load Opcode : set FTP\_CUST\_REQ = '1' and FTP\_CUST\_SECT = 0b100 in register FTP\_CTRL\_0 :
		- $\circ$  I2C Write : dev\_addr = 0x28, reg\_addr = 0x96, data = 0x54
	- Wait for command execution : 1ms
	- Read NVM Data (8 bytes) at starting address 0x53
		- o (Less Significant Byte)
			- Data\_E0 : I2C Read : dev\_addr = 0x28, reg\_addr = 0x53
		- $\circ$  Data\_E1 : I2C Read : dev\_addr = 0x28, reg\_addr = 0x54
		- $\circ$  Data E2 : I2C Read : dev addr = 0x28, reg\_addr = 0x55
		- $\circ$  Data\_E3 : I2C Read : dev\_addr = 0x28, reg\_addr = 0x56
		- $\circ$  Data\_E4 : I2C Read : dev\_addr = 0x28, reg\_addr = 0x57
		- $\circ$  Data\_E5 : I2C Read : dev\_addr = 0x28, reg\_addr = 0x58
		- $\circ$  Data\_E6 : I2C Read : dev\_addr = 0x28, reg\_addr = 0x59
		- o (Most Significant Byte)
			- Data\_E7 : I2C Read : dev\_addr = 0x28, reg\_addr = 0x5A

#### 2.2.1.8 *Exit Test mode*

- Clear FTP\_CTRL registers
	- $\circ$  I2C Write : dev\_addr = 0x28, reg\_addr = 0x96,  $data = 0x40, 0x00$
- Clear FTP\_KEY register
	- $\circ$  I2C Write : dev\_addr = 0x28, reg\_addr = 0x95, data = 0x00

### <span id="page-9-0"></span>2.2.2 Pseudo Code example for full memory read

```
I2C Write : dev_addr = 0x28, reg_addr = 0x95, data = 0x47I2C Write : dev addr = 0x28, reg addr = 0x96, data = 0x40I2C Write : dev addr = 0x28, reg addr = 0x96, data = 0x00Wait for command execution : 1ms
I2C Write : dev addr = 0x28, reg addr = 0x96, data = 0x40I2C Write : dev addr = 0x28, reg addr = 0x97, data = 0x00I2C Write : dev addr = 0x28, reg addr = 0x96, data = 0x50Wait for command execution : 1ms
[Data CO..Data C7] : 8 Bytes I2C Read : dev addr = 0x28, reg addr = 0x53
I2C Write : dev addr = 0x28, reg addr = 0x96, data = 0x51Wait for command execution : 1ms
[Data C8..Data CF] : 8 Bytes I2C Read : dev addr = 0x28, reg addr = 0x53
I2C Write : dev addr = 0x28, reg addr = 0x96, data = 0x52Wait for command execution : 1ms
[Data D0..Data D7] : 8 Bytes I2C Read : dev addr = 0x28, reg addr = 0x53I2C Write : dev\_addr = 0x28, reg_addr = 0x96, data = 0x53
```
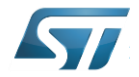

```
Wait for command execution : 1ms
[Data D8..Data DF] : 8 Bytes I2C Read : dev addr = 0x28, reg addr = 0x53
I2C Write : dev addr = 0x28, reg addr = 0x96, data = 0x54Wait for command execution : 1ms
[Data E0..Data E7] : 8 Bytes I2C Read : dev addr = 0x28, reg addr = 0x53
I2C Write : dev addr = 0x28, reg addr = 0x96, data = 0x40, 0x00
I2C Write : dev_addr = 0x28, reg_addr = 0x95, data = 0x00
```
# <span id="page-10-0"></span>2.3 NVM WRITE procedure

### <span id="page-10-1"></span>2.3.1 Procedure

The following operations shall be done for NVM write :

### 2.3.1.1 *NVM Accessibility*

Before any operation, the customer access key must be written in the FTP\_KEY register. This write gives the access to the FTP\_CTRL\_0 and FTP\_CTRL\_1 registers.

- Unlock NVM by writing password in FTP\_KEY register
	- $\circ$  I2C Write : dev\_addr = 0x28, reg\_addr = 0x95, data = 0x47

### 2.3.1.2 *NVM Power-up Sequence*

After STUSB4500 start-up sequence, the NVM is powered off.

Before any customer operation, the NVM must be powered on and reset pulse must be applied by the following sequence:

- Load 0x00 to data register
	- $\circ$  I2C Write : dev\_addr = 0x28, reg\_addr = 0x53, data = 0x00
- Put NVM internal controller and NVM in operational conditions : write FTP\_CUST\_PWR and FTP\_CUST\_RST\_N at '1' in FTP\_CTRL\_0 register :
	- I2C Write : dev\_addr =  $0x28$ , reg\_addr =  $0x96$ , data =  $0x40$
	- Reset NVM internal controller and NVM : write FTP\_CUST\_RST\_N at '0' in FTP\_CTRL\_0 register :
		- $\circ$  I2C Write : dev\_addr = 0x28, reg\_addr = 0x96, data = 0x00
- A temporization upper than 2 us must be observed before the following write.
- Put NVM internal controller and NVM in operational conditions : write FTP\_CUST\_RST\_N at '1' in FTP\_CTRL\_0 register :
	- $\circ$  I2C Write : dev\_addr = 0x28, reg\_addr = 0x96, data = 0x40

### 2.3.1.3 *NVM Customer Full Erase*

- Set "Shift In Data on Sector Erase Register" Opcode for all sectors : FTP\_CUST\_SER = 0b11111 and FTP\_CUST\_OPCODE = 0b010 in register FTP\_CTRL\_1
	- $\circ$  I2C Write : dev\_addr = 0x28, reg\_addr = 0x97, data = 0xFA
- Load Opcode : set FTP\_CUST\_REQ = '1' in register FTP\_CTRL\_0 :
	- $\circ$  I2C Write : dev\_addr = 0x28, reg\_addr = 0x96, data = 0x50
- Wait for command execution : 1ms
- Set "Soft Program array" : FTP\_CUST\_OPCODE = 0b111
	- $\circ$  I2C Write : dev\_addr = 0x28, reg\_addr = 0x97, data = 0x07
- Load Opcode : set FTP\_CUST\_REQ = '1' in register FTP\_CTRL\_0 :  $\circ$  I2C Write : dev\_addr = 0x28, reg\_addr = 0x96, data = 0x50
- Wait for EP (Memory Erase time) : 5ms
- Set "Erase memory array" Opcode : FTP\_CUST\_OPCODE = 0b101  $\circ$  I2C Write : dev\_addr = 0x28, reg\_addr = 0x97, data = 0x05
	- Load Opcode : set FTP\_CUST\_REQ = '1' in register FTP\_CTRL\_0 :
		- $\circ$  I2C Write : dev\_addr = 0x28, reg\_addr = 0x96, data = 0x50
- Wait for EP (Memory Erase time) : 5ms

### 2.3.1.4 *NVM Customer Sector0 Write*

- Load NVM Data Sector 0 (8 bytes) at starting address 0x53
	- $\circ$  I2C Write : dev addr = 0x28, reg\_addr = 0x53,
		- data = Data\_C0, Data\_C1, Data\_C2, Data\_C3, Data\_C4, Data\_C5, Data\_C6, Data\_C7
- Set "Shift In Data on Program Load Register" Opcode : FTP\_CUST\_OPCODE = 0b001  $\circ$  I2C Write : dev\_addr = 0x28, reg\_addr = 0x97, data = 0x01
- Load Opcode : set FTP\_CUST\_REQ = '1' in register FTP\_CTRL\_0 :

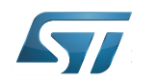

- $\circ$  I2C Write : dev\_addr = 0x28, reg\_addr = 0x96, data = 0x50
- Wait for command execution : 1ms
- Set "Program word into EEPROM" Opcode : FTP\_CUST\_OPCODE = 0b110  $\circ$  I2C Write : dev\_addr = 0x28, reg\_addr = 0x97, data = 0x06
- Load Opcode with sector value : set FTP\_CUST\_REQ = '1' and FTP\_CUST\_SECT = '000' in register FTP\_CTRL\_0 :
	- $\circ$  I2C Write : dev\_addr = 0x28, reg\_addr = 0x96, data = 0x50
- Wait for PP (Word Program time) : 2ms

2.3.1.5 *NVM Customer Sector1 Write*

- Load NVM Data Sector 1 (8 bytes) at starting address 0x53
	- $\circ$  I2C Write : dev\_addr = 0x28, reg\_addr = 0x53,
		- data = Data\_C8, Data\_C9, Data\_CA, Data\_CB, Data\_CC, Data\_CD, Data\_CE, Data\_CF
- Set "Shift In Data on Program Load Register" Opcode : FTP\_CUST\_OPCODE = 0b001
	- I2C Write : dev\_addr = 0x28, reg\_addr = 0x97, data = 0x01
- Load Opcode : set FTP\_CUST\_REQ = '1' in register FTP\_CTRL\_0 :
	- $\circ$  I2C Write : dev\_addr = 0x28, reg\_addr = 0x96, data = 0x50
- Wait for command execution : 1ms
- Set "Program word into EEPROM" Opcode : FTP\_CUST\_OPCODE = 0b110
	- $\circ$  I2C Write : dev\_addr = 0x28, reg\_addr = 0x97, data = 0x06
- Load Opcode with sector value : set FTP\_CUST\_REQ = '1' and FTP\_CUST\_SECT = '001' in register FTP\_CTRL\_0 :
	- $\circ$  I2C Write : dev\_addr = 0x28, reg\_addr = 0x96, data = 0x51
- Wait for PP (Word Program time) : 2ms

2.3.1.6 *NVM Customer Sector2 Write*

- Load NVM Data Sector 2 (8 bytes) at starting address 0x53
	- $\circ$  I2C Write : dev\_addr = 0x28, reg\_addr = 0x53,
		- data = Data\_D0, Data\_D1, Data\_D2, Data\_D3, Data\_D4, Data\_D5, Data\_D6, Data\_D7
- Set "Shift In Data on Program Load Register" Opcode : FTP\_CUST\_OPCODE = 0b001
	- $\circ$  I2C Write : dev\_addr = 0x28, reg\_addr = 0x97, data = 0x01
	- Load Opcode : set FTP\_CUST\_REQ = '1' in register FTP\_CTRL\_0 :
		- $\circ$  I2C Write : dev\_addr = 0x28, reg\_addr = 0x96, data = 0x50
- Wait for command execution : 1ms
- Set "Program word into EEPROM" Opcode : FTP\_CUST\_OPCODE = 0b110
	- $\circ$  I2C Write : dev\_addr = 0x28, reg\_addr = 0x97, data = 0x06
- Load Opcode with sector value : set FTP\_CUST\_REQ = '1' and FTP\_CUST\_SECT = '010' in register FTP\_CTRL\_0 :
	- $\circ$  I2C Write : dev addr = 0x28, reg\_addr = 0x96, data = 0x52
- Wait for PP (Word Program time) : 2ms

### 2.3.1.7 *NVM Customer Sector3 Write*

- Load NVM Data Sector 3 (8 bytes) at starting address 0x53
	- $\circ$  I2C Write : dev\_addr = 0x28, reg\_addr = 0x53,
		- data = Data\_D8, Data\_D9, Data\_DA, Data\_DB, Data\_DC, Data\_DD, Data\_DE, Data\_DF
- Set "Shift In Data on Program Load Register" Opcode : FTP\_CUST\_OPCODE = 0b001
	- $\circ$  I2C Write : dev\_addr = 0x28, reg\_addr = 0x97, data = 0x01
- Load Opcode : set FTP\_CUST\_REQ = '1' in register FTP\_CTRL\_0 :
- $\circ$  I2C Write : dev\_addr = 0x28, reg\_addr = 0x96, data = 0x50
- Wait for command execution : 1ms
- Set "Program word into EEPROM" Opcode : FTP\_CUST\_OPCODE = 0b110
	- $\circ$  I2C Write : dev\_addr = 0x28, reg\_addr = 0x97, data = 0x06
- Load Opcode with sector value : set FTP\_CUST\_REQ = '1' and FTP\_CUST\_SECT = '011' in register FTP\_CTRL\_0 :
	- $\circ$  I2C Write : dev\_addr = 0x28, reg\_addr = 0x96, data = 0x53
	- Wait for PP (Word Program time) : 2ms

2.3.1.8 *NVM Customer Sector4 Write*

Load NVM Data Sector 4 (8 bytes) at starting address 0x53

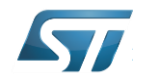

- $\circ$  I2C Write : dev\_addr = 0x28, reg\_addr = 0x53,
- data = Data\_E0, Data\_E1, Data\_E2, Data\_E3, Data\_E4, Data\_E5, Data\_E6, Data\_E7
- Set "Shift In Data on Program Load Register" Opcode : FTP\_CUST\_OPCODE = 0b001
- $\circ$  I2C Write : dev\_addr = 0x28, reg\_addr = 0x97, data = 0x01 Load Opcode : set FTP\_CUST\_REQ = '1' in register FTP\_CTRL\_0 :
	- $\circ$  I2C Write : dev\_addr = 0x28, reg\_addr = 0x96, data = 0x50
- Wait for command execution : 1ms
- Set "Program word into EEPROM" Opcode : FTP\_CUST\_OPCODE = 0b110
	- $\circ$  I2C Write : dev\_addr = 0x28, reg\_addr = 0x97, data = 0x06
- Load Opcode with sector value : set FTP\_CUST\_REQ = '1' and FTP\_CUST\_SECT = '100' in register FTP\_CTRL\_0 :
	- $\circ$  I2C Write : dev addr = 0x28, reg\_addr = 0x96, data = 0x54
- Wait for PP (Word Program time) : 2ms

### 2.3.1.9 *Exit Test mode*

- Clear FTP\_CTRL registers
	- $\circ$  I2C Write : dev\_addr = 0x28, reg\_addr = 0x96, data = 0x40, 0x00
- Clear FTP\_KEY register
	- $\circ$  I2C Write : dev addr = 0x28, reg\_addr = 0x95, data = 0x00

### <span id="page-12-0"></span>2.3.2 Pseudo Code example for full memory Write

```
I2C Write : dev addr = 0x28, reg addr = 0x95, data = 0x47I2C Write : dev addr = 0x28, reg addr = 0x53, data = 0x00I2C Write : dev addr = 0x28, reg addr = 0x96, data = 0x40I2C Write : dev addr = 0x28, reg addr = 0x96, data = 0x00Wait for command execution : 1ms
I2C Write : dev addr = 0x28, reg addr = 0x96, data = 0x40I2C Write : dev addr = 0x28, reg addr = 0x97, data = 0xFAI2C Write : dev addr = 0x28, reg addr = 0x96, data = 0x50Wait for command execution : 1ms
I2C Write : dev addr = 0x28, reg addr = 0x97, data = 0x07I2C Write : dev addr = 0x28, reg addr = 0x96, data = 0x50Wait for EP (Memory Erase time) : 5ms
I2C Write : dev addr = 0x28, reg addr = 0x97, data = 0x05I2C Write : dev addr = 0x28, reg addr = 0x96, data = 0x50Wait for EP (Memory Erase time) : 5ms
I2C Write : dev_addr = 0x28, reg_addr = 0x96, data = [Data_C0..Data_C7]Wait for command execution : 1ms
I2C Write : dev addr = 0x28, reg addr = 0x97, data = 0x01I2C Write : dev addr = 0x28, reg addr = 0x96, data = 0x50Wait for command execution : 1ms
I2C Write : dev addr = 0x28, reg addr = 0x97, data = 0x06I2C Write : dev_addr = 0x28, reg_addr = 0x96, data = 0x50Wait for PP (Word Program time) : 2ms
I2C Write : dev addr = 0x28, reg addr = 0x96, data = [Data C8..Data CF]
Wait for command execution : 1ms
I2C Write : dev addr = 0x28, reg addr = 0x97, data = 0x01I2C Write : dev addr = 0x28, reg addr = 0x96, data = 0x50Wait for command execution : 1ms
I2C Write : dev addr = 0x28, reg addr = 0x97, data = 0x06I2C Write : dev addr = 0x28, reg addr = 0x96, data = 0x51Wait for PP (Word Program time) : 2ms
I2C Write : dev addr = 0x28, reg addr = 0x96, data = [Data D0..Data D7]
Wait for command execution : 1ms
I2C Write : dev addr = 0x28, reg addr = 0x97, data = 0x01I2C Write : dev addr = 0x28, reg addr = 0x96, data = 0x50Wait for command execution : 1ms
I2C Write : dev addr = 0x28, reg addr = 0x97, data = 0x06I2C Write : dev\_addr = 0x28, reg_addr = 0x96, data = 0x52
```
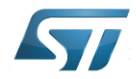

```
Wait for PP (Word Program time) : 2ms
I2C Write : dev addr = 0x28, reg_addr = 0x96, data = [Data D8..Data DF]
Wait for command execution : 1ms
I2C Write : dev addr = 0x28, reg addr = 0x97, data = 0x01I2C Write : dev addr = 0x28, reg addr = 0x96, data = 0x50Wait for command execution : 1ms
I2C Write : dev_addr = 0x28, reg_addr = 0x97, data = 0x06I2C Write : dev_addr = 0x28, reg_addr = 0x96, data = 0x53Wait for PP (Word Program time) : 2ms
I2C Write : dev addr = 0x28, reg addr = 0x96, data = [Data E0..Data E7]
Wait for command execution : 1ms
I2C Write : dev_addr = 0x28, reg_addr = 0x97, data = 0x01I2C Write : dev_addr = 0x28, reg_addr = 0x96, data = 0x50Wait for command execution : 1ms
I2C Write : dev_addr = 0x28, reg_addr = 0x97, data = 0x06I2C Write : dev addr = 0x28, reg addr = 0x96, data = 0x54Wait for PP (Word Program time) : 2ms
I2C Write : dev_addr = 0x28, reg_addr = 0x96, data = 0x40, 0x00I2C Write : dev addr = 0x28, reg addr = 0x95, data = 0x00
```
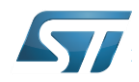

# <span id="page-14-0"></span>3 "C" code example

## <span id="page-14-1"></span>3.1 I2C API functions

```
HAL StatusTypeDef I2C Read USB PD(uint8 t Port, uint16 t Address ,uint8 t *DataR ,uint16 t Length);
/* I2C Read for STUSB4500
    Device address : DevADDR defined by STUSB4500 IC, ADDR0 and ADDR1 pins 
         (default : 0x28 in 7 bits format)
   uint16 t Address : Register address RegADDR
   uint8 \overline{t} *DataR : data pointer
   uint16 t Length : number of data to read */
HAL StatusTypeDef I2C Write USB PD(uint8 t Port, uint16 t Address ,uint8 t *DataW ,uint16 t Length);
/* I2C Write for STUSB4500
```

```
 Device address : DevADDR defined by STUSB4500 IC, ADDR0 and ADDR1 pins 
     (default : 0x28 in 7 bits format)
 uint16_t Address : Register address RegADDR
uint8 t *DataW : data pointer
uint16 t Length : number of data to write */
```
## <span id="page-14-2"></span>3.2 Header & definition

```
/*NVM Flasher Registers Definition */
#define FTP_CUST_PASSWORD_REG 0x95
#define FTP_CUST_PASSWORD 0x47
\#define \overline{\text{FTP} \text{CTRL} \cdot 0} 0x96
#define FTP_CUST_PWR 0x80
#define FTP_CUST_RST_N 0x40
#define FTP_CUST_REQ 0x10
#define FTP_CUST_SECT 0x07
#define FTP_CTRL_1 0x97
#define FTP_CUST_SER 0xF8
#define FTP CUST OPCODE 0x07
#define RW_BUFFER 0x53
```

```
/*"000" then No Operation
"001" then Read 
"010" and FTP_ADR[2:0]="000" then Shift-In Write Bit Data (0x20-0x28). (to be done before
Programming)
"010" and FTP_ADR[2:0]="001" then Shift-In Erase Sector Data (0x20). (to be done before Erasing)
"011" and FTP_ADR[2:0]="000" then Shift-Out Read Bit Data (0x20-0x28). (to be done after Reading) 
"011" and FTP_ADR[2:0]="001" then Shift-Out Erase Sector Data (0x20). (to be done after Erasing) 
"100" then Verify (to be done after Programming)
"101" then Erase
"110" then Program
"111" then Soft Programming (to be done after Erasing)*/
#define READ 0x00
#define WRITE_PL 0x01
#define WRITE_SER 0x02
#define READ_PL 0x03
#define READ_SER 0x04
#define ERASE_SECTOR 0x05
#define PROG_SECTOR 0x06
#define SOFT_PROG_SECTOR 0x07
#define SECTOR_0 0x01
#define SECTOR_1 0x02
#define SECTOR_2 0x04
#define SECTOR_3 0x08
#define SECTOR_4 0x10
```
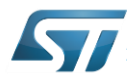

## <span id="page-15-0"></span>3.1 nvm\_flash

```
uint8 t nvm flash(uint8 t Port)
{
     if (CUST_EnterWriteMode(0, SECTOR_0 |SECTOR_1 |SECTOR_2 |SECTOR_3 | SECTOR_4 ) != 0 ) return 1;
    if (CUST WriteSector(0,0, Sector0) != 0 ) return 1;
    if (CUST WriteSector(0,1,Sector1) != 0 ) return 1;
    if (CUST WriteSector(0,2, Sector2) != 0 ) return 1;
    if (CUST WriteSector(0,3, Sector3) != 0 ) return 1;
   if (CUST WriteSector(0,4,Sector4) != 0 ) return 1;
   if (CUST ExitTestMode(0) != 0 ) return 1;
    return 0;
}
```
## <span id="page-15-1"></span>3.2 EnterReadMode

```
uint8 t CUST EnterReadMode(uint8 t Port)
{
   unsigned char Buffer[10];
     /* Set Password*/
    Buffer[0]=FTP_CUST_PASSWORD;
    if ( I2C Write USB_PD(Port, FTP CUST PASSWORD REG, Buffer, 1) != HAL OK ) return 1;
    /* Set RST_N bit */
    Buffer[0]= FTP CUST RST N ;
    if ( I2C Write USB PD(Port, FTP CTRL 0, Buffer, 1) != HAL OK ) return 1;
    /\star Reset NVM ^{\star}/ Buffer[0]=0;
    if ( I2C Write USB PD(Port, FTP CTRL 0, Buffer, 1) != HAL OK ) return 1;
    /* Set RST N bit */Buffer[0]= FTP CUST RST N ;
    if ( I2C Write USB PD(Port, FTP CTRL 0, Buffer, 1) != HAL OK ) return 1;
     return 0 ;
}
```
# <span id="page-15-2"></span>3.3 ReadSector

```
uint8_t CUST_ReadSector(uint8_t Port, char SectorNum, unsigned char *SectorData)
{
   unsigned char Buffer[10];
     /* Set Read Sectors Opcode */
    Buffer[0] = (READ \& FTP CVST OPCODE);
    if ( I2C Write USB PD(Port, FTP CTRL 1, Buffer, 1) != HAL OK ) return 1;
     /* Load Read Sectors Opcode */
    Buffer[0] = (SectorNum & FTP CUST SECT) | FTP CUST RST N | FTP CUST REQ;
    if ( I2C Write USB PD(Port, FTP CTRL 0, Buffer, 1) != HAL OK ) return 1;
     /* Wait for execution */
     do
     {
        if ( I2C Read USB PD(Port, FTP CTRL 0, Buffer, 1) != HAL OK ) return 1;
     }
    while(Buffer[0] & FTP_CUST_REQ);
     /* Sectors Data are available in RW-BUFFER @ 0x53 */
    I2C_Read_USB_PD(Port,RW_BUFFER, &SectorData[0],8);
}
```
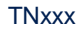

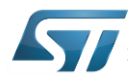

# <span id="page-16-0"></span>3.4 EnterWriteMode

```
uint8_t CUST_EnterWriteMode(uint8_t Port,unsigned char ErasedSector)
{
    unsigned char Buffer[10];
     /* Set Password*/
    Buffer[0]=FTP_CUST_PASSWORD;
    if ( I2C Write USB PD(Port, FTP CUST PASSWORD REG, Buffer, 1) != HAL OK ) return 1;
     /* this register must be NULL for Partial Erase feature */
    Buffer[0]=0;
    if ( I2C Write USB PD(Port, RW_BUFFER, Buffer, 1) != HAL OK ) return 1;
    /* Set RST_N bit */
    Buffer[0]= FTP CUST RST N ;
    if ( I2C Write USB PD(Port, FTP CTRL 0, Buffer, 1) != HAL OK ) return 1;
    /* Reset NVM */Buffer[0]=0;
    if ( I2C Write USB PD(Port, FTP CTRL 0, Buffer, 1) != HAL OK ) return 1;
    /* Set RST N bit */Buffer[0]= FTP CUST RST N;
    if ( I2C Write USB PD(Port, FTP CTRL 0, Buffer, 1) != HAL OK ) return 1;
    /* Load 0xF1 to FTP CUST SER to erase all sectors of FTP and Set Write SER Opcode */
    Buffer[0]=((ErasedSector << 3) & FTP CUST SER) | ( WRITE SER & FTP CUST OPCODE);
    if ( I2C Write USB PD(Port, FTP CTRL \overline{1}, Buffer, 1) != HAL OK ) return 1;
     /* Load Write SER Opcode */
    Buffer[0]= FTP CUST RST N | FTP CUST REQ ;
    if ( I2C Write USB PD(Port, FTP CTRL 0, Buffer, 1) != HAL OK ) return 1;
     /* Wait for execution */do
\sim \sim \sim \simif ( I2C Read USB PD(Port, FTP CTRL 0, Buffer, 1) != HAL OK ) return 1;
     }
    while(Buffer[0] & FTP CUST REQ);
     /* Set Soft Prog Opcode */
    Buffer[0]= SOFT PROG SECTOR & FTP CUST OPCODE ;
    if ( I2C Write USB PD(Port, FTP CTRL 1, Buffer, 1) != HAL OK ) return 1;
     /* Load Soft Prog Opcode */
    Buffer[0]= FTP CUST RST N | FTP CUST REQ ;
    if ( I2C Write USB PD(Port, FTP CTRL 0, Buffer, 1) != HAL OK ) return 1;
     /* Wait for execution */
     do
     {
        if ( I2C Read USB PD(Port, FTP CTRL 0, Buffer, 1) != HAL OK ) return 1;
 }
    while(Buffer[0] & FTP CUST REQ);
     /* Set Erase Sectors Opcode */
    Buffer[0]= ERASE_SECTOR & FTP_CUST_OPCODE ;
    if ( I2C Write USB PD(Port, FTP CTRL 1, Buffer, 1) != HAL OK ) return 1;
     /* Load Erase Sectors Opcode */
    Buffer[0]= FTP CUST RST N | FTP CUST REQ ;
    if ( I2C Write USB PD(Port, FTP CTRL 0, Buffer, 1) != HAL OK ) return 1;
     /* Wait for execution */
     do
     {
        if ( I2C Read USB PD(Port, FT CTRL 0, Buffer, 1) != HAL OK ) return 1;
     }
```
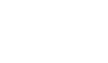

```
while(Buffer[0] & FTP_CUST_REQ);
 return 0;
```
## 3.5 WriteSector

<span id="page-17-0"></span>}

```
uint8_t CUST_WriteSector(uint8_t Port,char SectorNum, unsigned char *SectorData)
{
   unsigned char Buffer[10];
     /* Write Sectors Data in RW-BUFFER @ 0x53 */
    I2C Write USB PD(Port, RW BUFFER, SectorData, 8);
     /*Set Write to PL Opcode*/
    Buffer[0] = (WRITE PL & FTP CUST OPCODE);
    if ( I2C Write USB PD(Port, FTP CTRL 1, Buffer, 1) != HAL OK ) return 1;
     /* Load Write to PL Sectors Opcode */
    Buffer[0] = FTP CUST RST_N | FTP CUST_REQ; if ( I2C_Write_USB_PD(Port,FTP_CTRL_0,Buffer,1) != HAL_OK ) return 1;
     /* Wait for execution */
     do
     {
        if ( I2C Read USB PD(Port, FTP CTRL 0, Buffer, 1) != HAL OK ) return 1;
 }
    while(Buffer[0] & FTP CUST REQ) ;
     /*Set Prog Sectors Opcode*/
    Buffer[0] = (PROG SECTOR & FTP CUST OPCODE);
    if ( I2C Write USB_PD(Port, FTP_CTRL_1, Buffer, 1) != HAL_OK ) return 1;
     /* Load Prog Sectors Opcode */
    Buffer[0] = (SectorNum & FTP CUST SECT) |FTP CUST RST N | FTP CUST REQ;
     if ( I2C_Write_USB_PD(Port,FTP_CTRL_0,Buffer,1) != HAL_OK ) return 1;
     /* Wait for execution */
     do
     {
        if ( I2C Read USB PD(Port, FTP CTRL 0, Buffer, 1) != HAL OK ) return 1;
     }
    while(Buffer[0] & FTP CUST REQ) ;
     return 0;
}
```
# <span id="page-17-1"></span>3.6 ExitTestMode

```
uint8_t CUST_ExitTestMode(uint8_t Port)
{
    unsigned char Buffer[10];
     /* clear registers */
    Buffer[0]= FTP CUST RST N; Buffer[1]=0x00;
    if ( I2C Write USB PD(Port, FTP CTRL 0, Buffer, 2) != HAL OK ) return 1;
     /* Clear Password */
     Buffer[0]=0x00;
    if ( I2C Write USB PD(Port, FTP CUST PASSWORD REG, Buffer, 1) != HAL OK ) return 1;
     return 0 ;
}
```
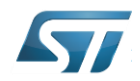

# <span id="page-18-0"></span>4 NVM Map

# <span id="page-18-1"></span>4.1 NVM Map customization through STSW-STUSB002 GUI

Thanks to [STSW-STUSB002](https://www.st.com/content/st_com/en/products/embedded-software/evaluation-tool-software/stsw-stusb002.html) GUI software, parameters can be modified to configure STUSB4500 without studying the full map.

GUI can read and write STUSB4500 device through NUCLEO-F072RB interface board for evaluation, configuration validation and quick prototyping.

GUI can also interpret and generate text format files of NVM map.

### <span id="page-18-2"></span>4.1.1 STSW-STUSB002 GUI file format

0xC0:→Data\_C0→Data\_C1→Data\_C2→Data\_C3→Data\_C4→Data\_C5→Data\_C6→Data\_C7→<mark>CR LF</mark><br>0xC8:→Data C8→Data C9→Data CA→Data CB→Data CC→Data CD→Data CE→Data CF→<mark>CR LF</mark> 0xC8:→Data\_C8→Data\_C9→Data\_CA→Data\_CB→Data\_CC→Data\_CD→Data\_CE→Data\_CF→<mark>CR LF</mark><br>0xD0:→Data C0→Data C1→Data C2→Data C3→Data C4→Data C5→Data C6→Data C7→<mark>CR LF</mark> 0xD0:→Data\_C0→Data\_C1→Data\_C2→Data\_C3→Data\_C4→Data\_C5→Data\_C6→Data\_C7→<mark>CR LF</mark><br>0xD8:→Data\_C8→Data\_C9→Data\_CA→Data\_CB→Data\_CC→Data\_CD→Data\_CE→Data\_CF→CR LF<br>0xE0:→Data E0→Data E1→Data E2→Data E3→Data E4→Data E5→Data E6→Data 0xD8:→Data C8→Data C9→Data CA→Data CB→Data CC→Data CD→Data CE→Data CF→CR 0xE0:-→Data\_E0→Data\_E1→Data\_E2→Data\_E3→Data\_E4→Data\_E5→Data\_E6→Data\_E7-CR LF

Symbols note :

 $\rightarrow$ : ASCII code 0x09 TAB (horizontal tab)

CR : ASCII code 0x0D CR (carriage return)

LF: ASCII code 0x0A LF (NL line feed, new line)

### <span id="page-18-3"></span>4.1.2 STUSB4500 NVM default content (GUI file format)

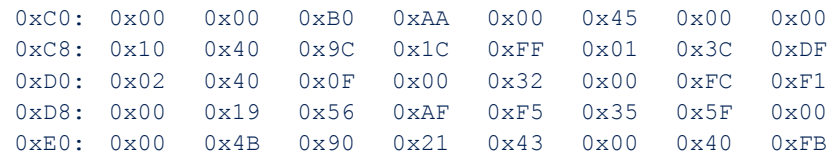

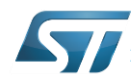

### <span id="page-19-0"></span>4.1.1 NVM file interface with STSW-STUSB002 GUI

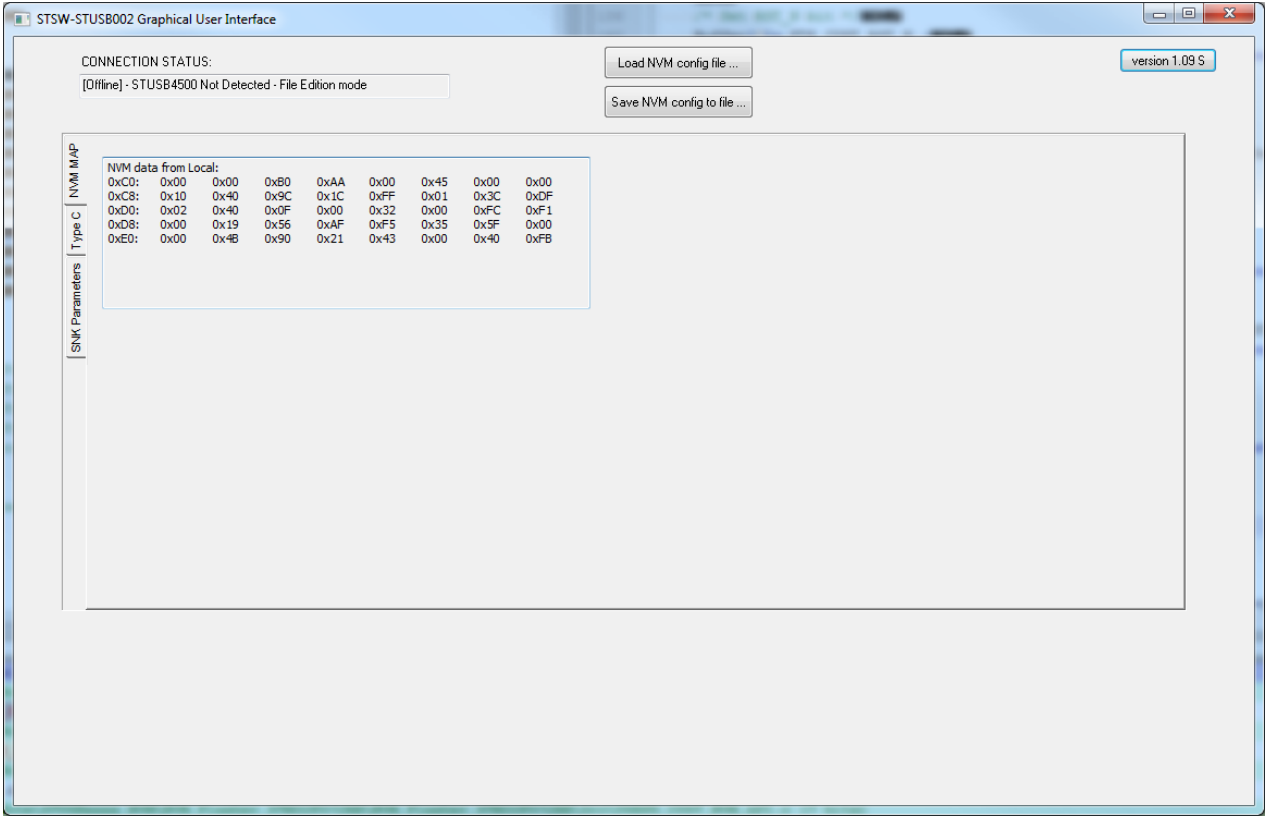

NVM mapping, read from I2C command and in the right file format, can be loaded into STSW-STUSB002 GUI with the "Load NVM config file …" button.

Load NVM config file ...

Then the parameters can be displayed and modified in the other tabs ("SNK Parameters", "TypeC")

The "NVM MAP" tab reflects the modified parameters, and then the configuration can be exported with the "Save NVM config to file …" button.

Save NVM config to file ...

The exported file contains the NVM Map that can bed flashed with I2C commands previously described.

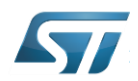

# <span id="page-20-0"></span>4.2 NVM Map Detailed Content

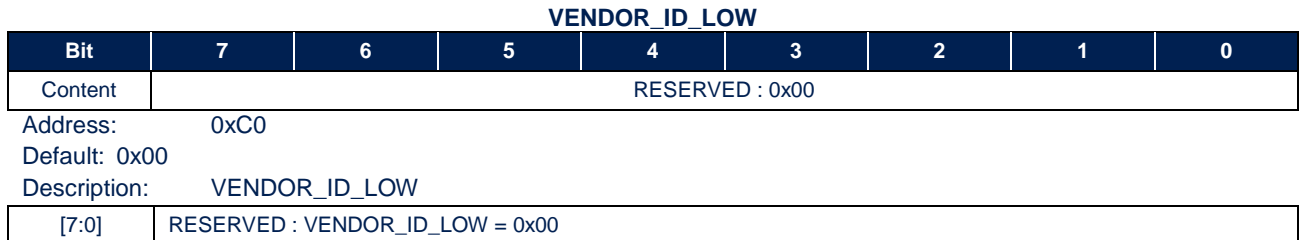

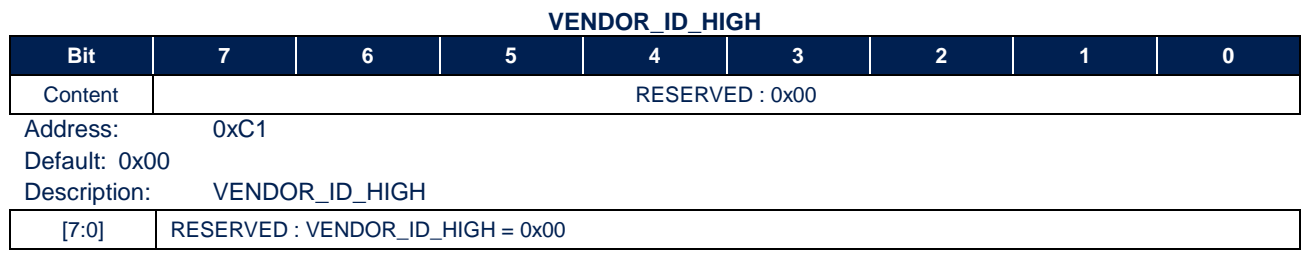

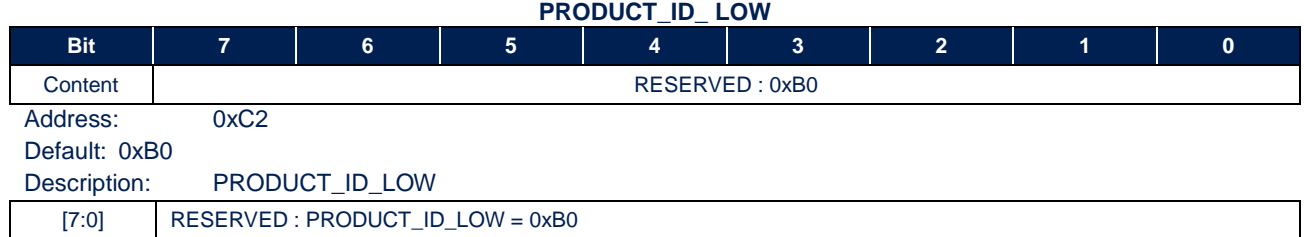

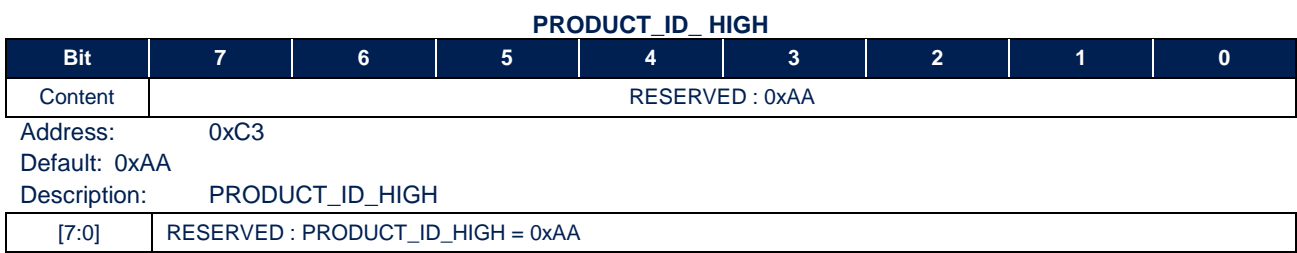

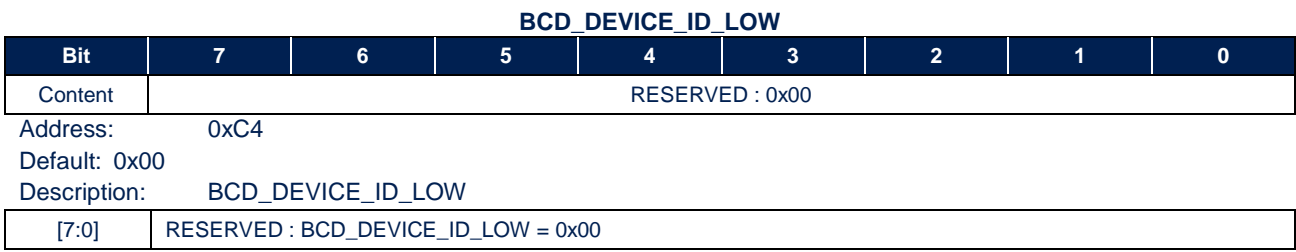

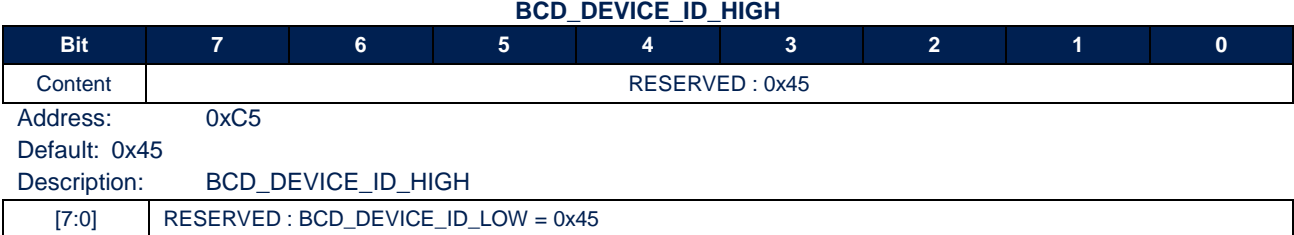

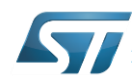

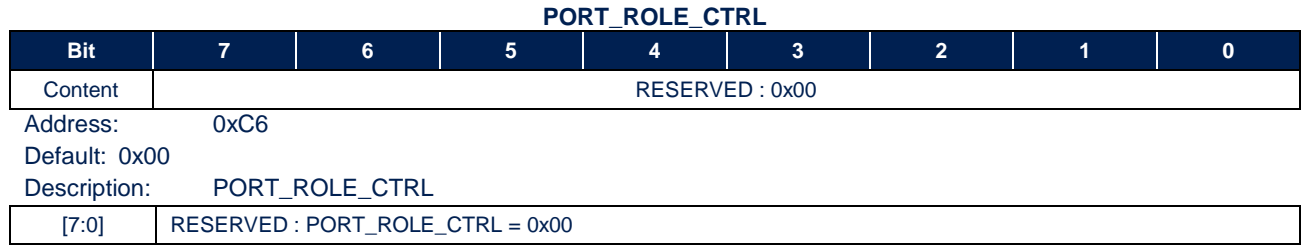

### **DEVICE\_POWER\_ROLE\_CTRL**

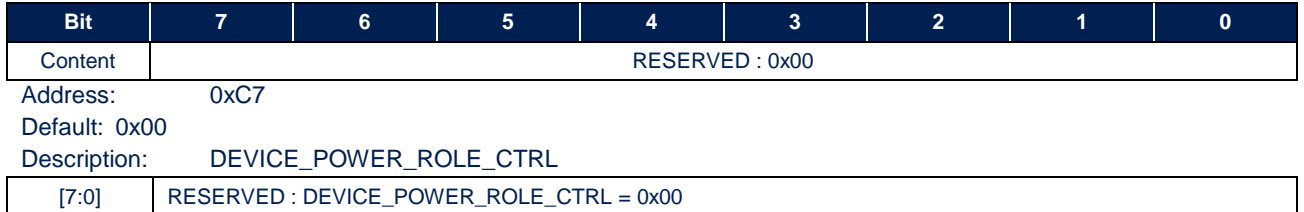

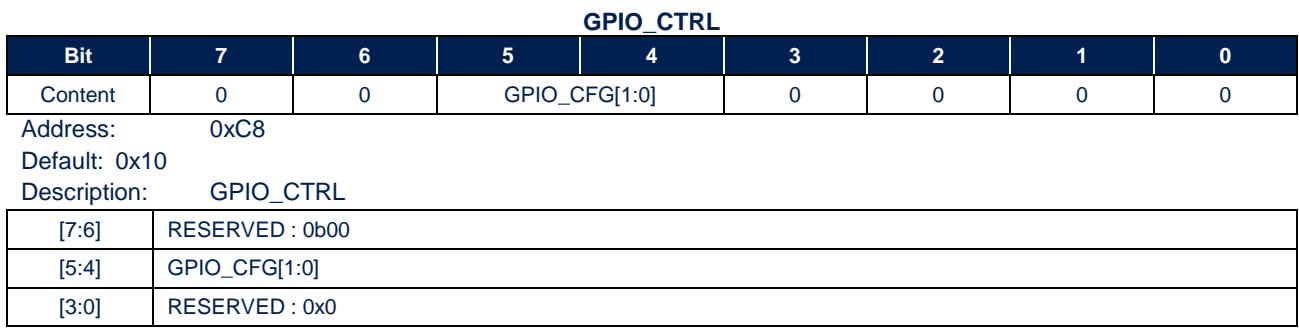

### **ANALOG\_CTRL**

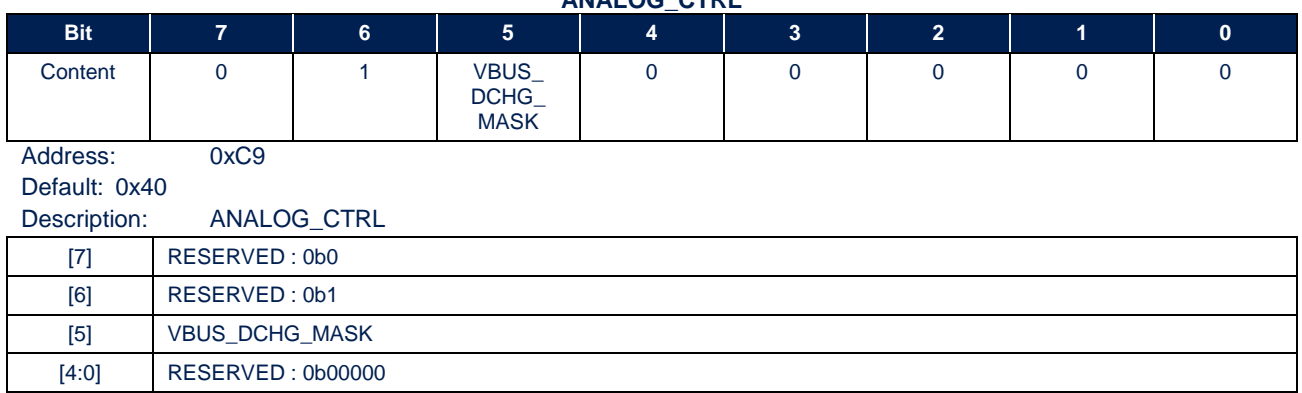

### **DISCHARGE\_TIME\_CTRL**

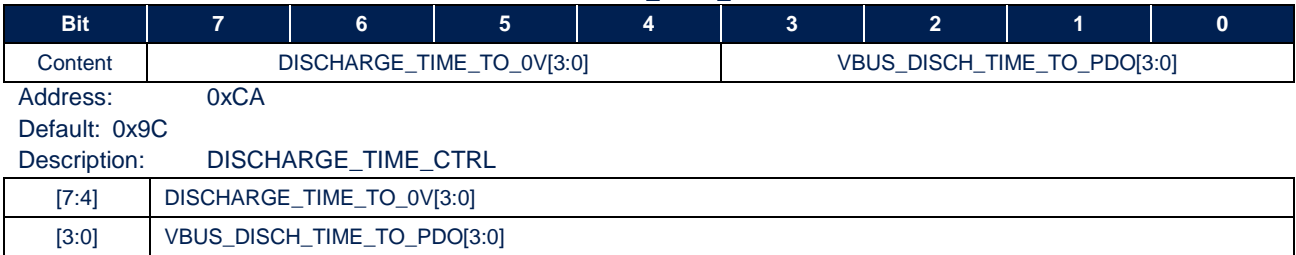

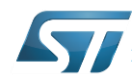

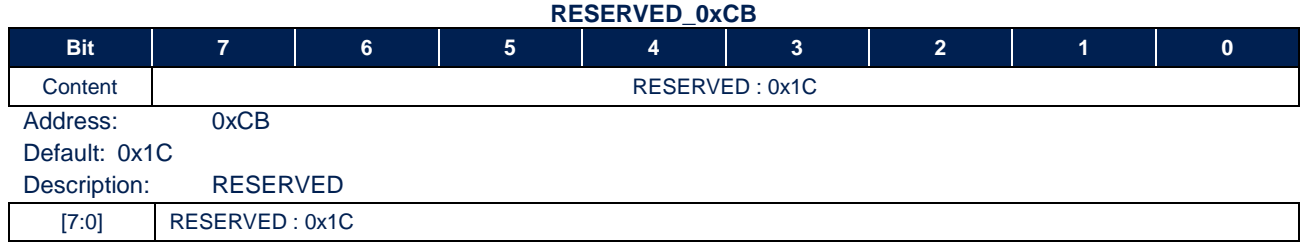

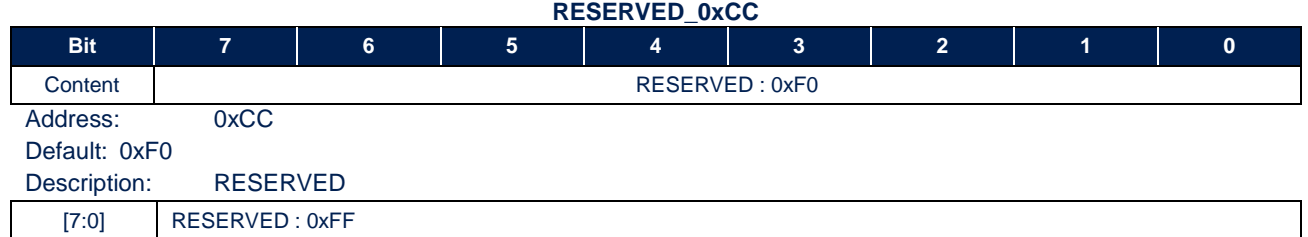

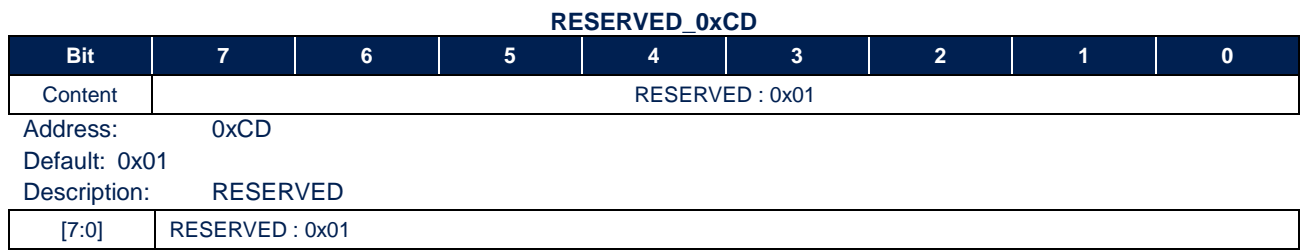

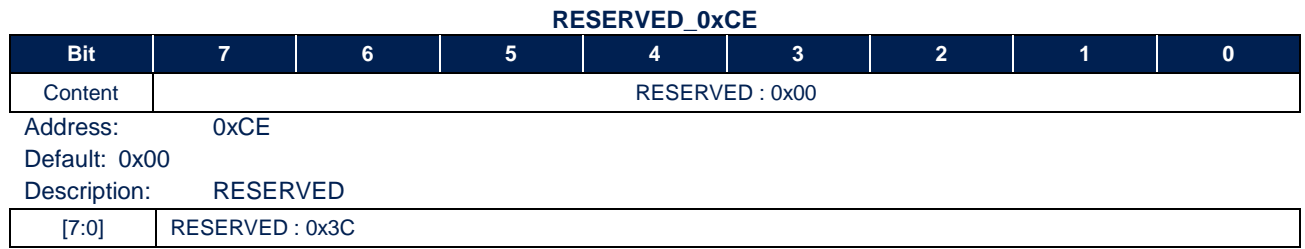

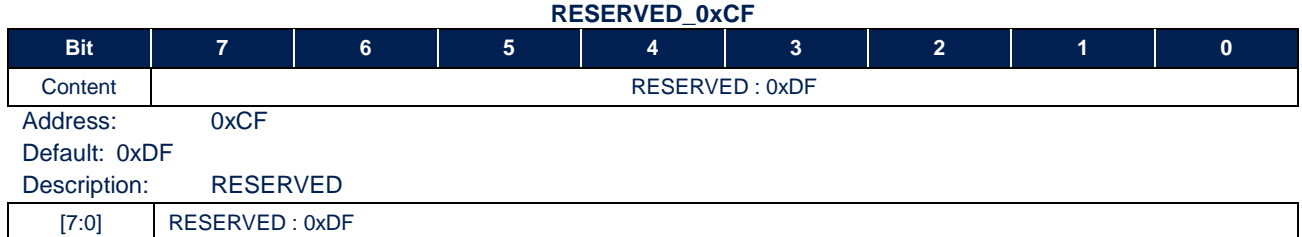

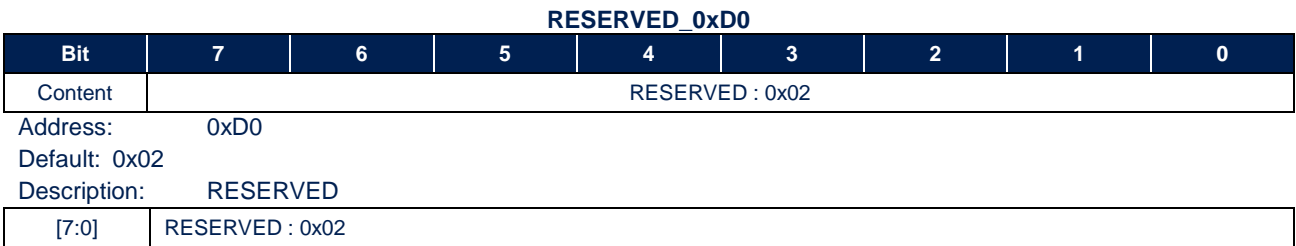

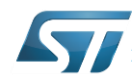

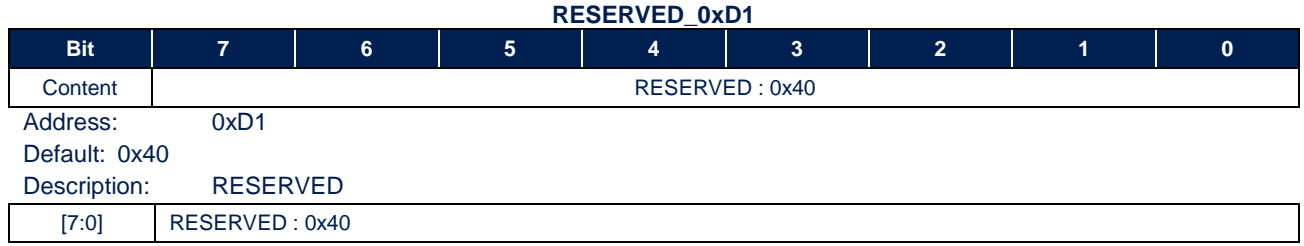

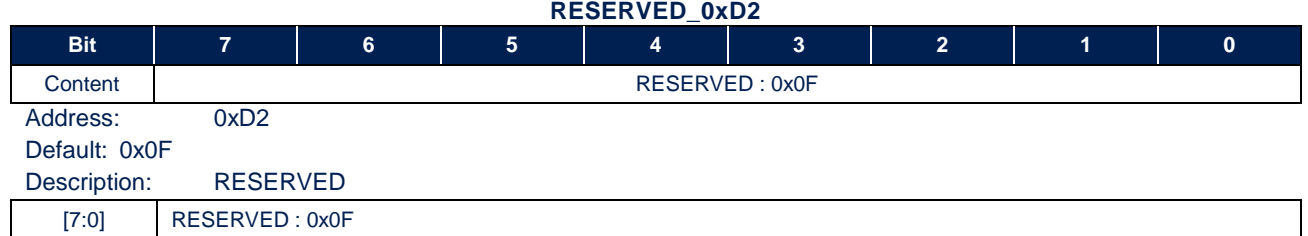

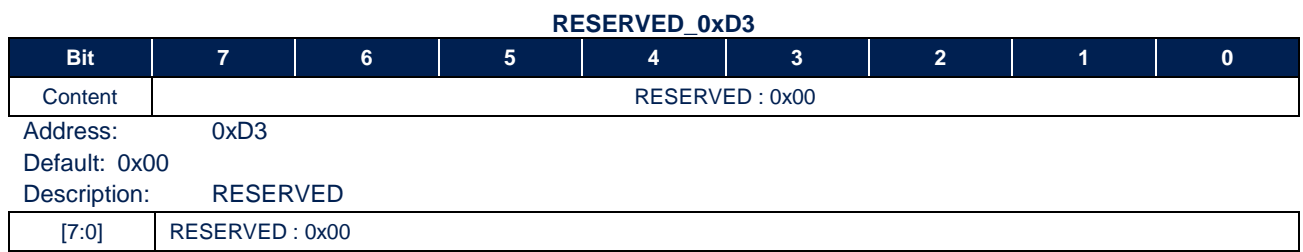

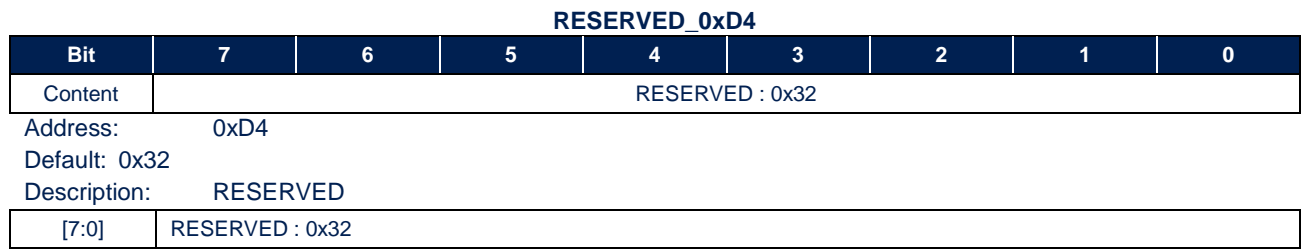

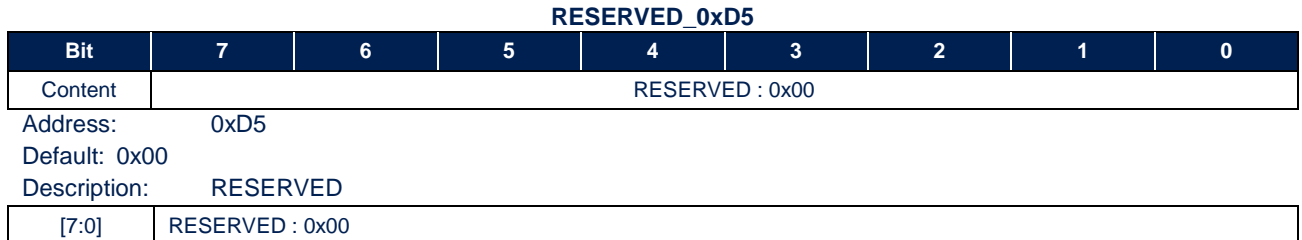

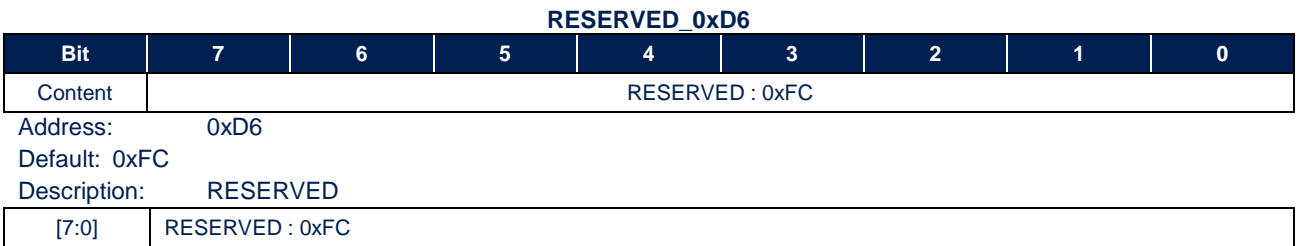

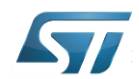

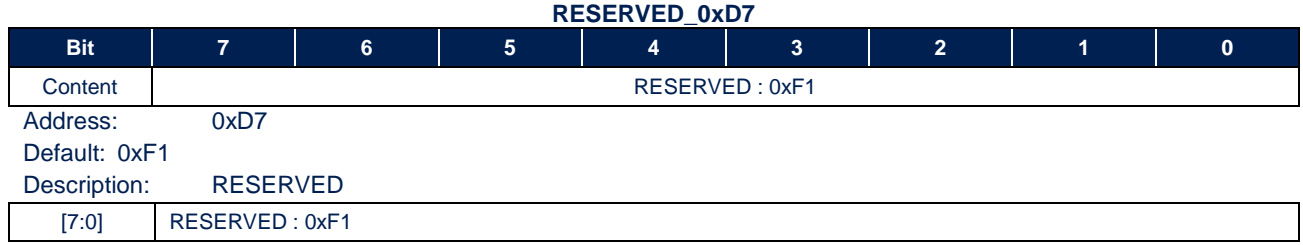

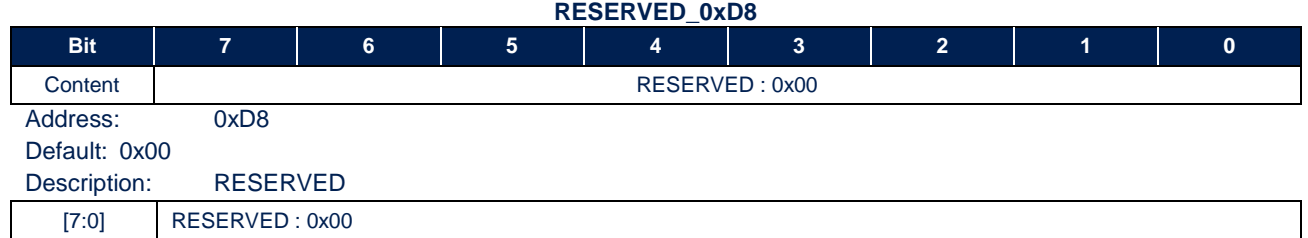

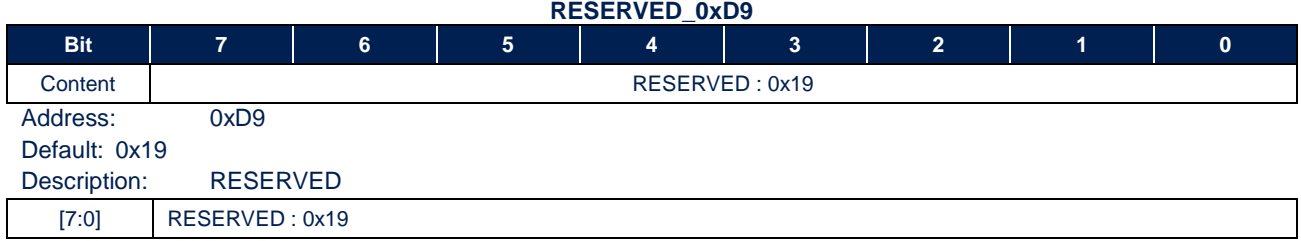

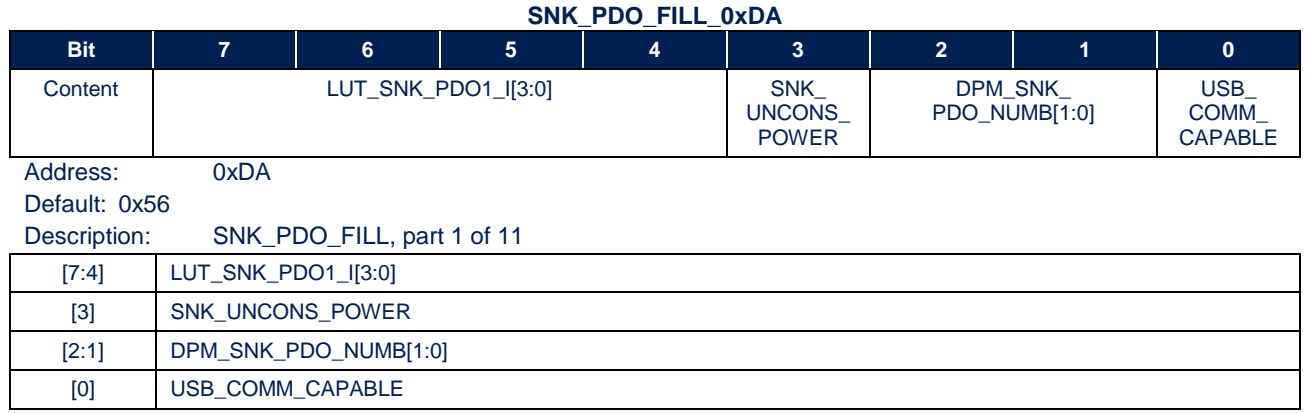

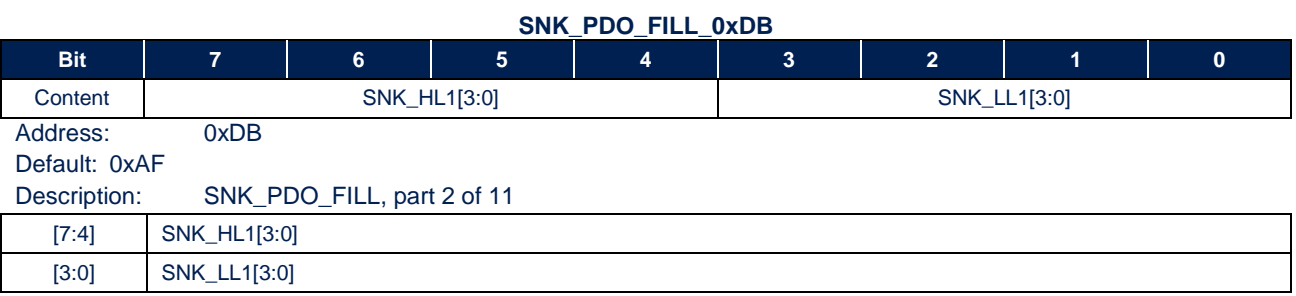

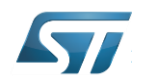

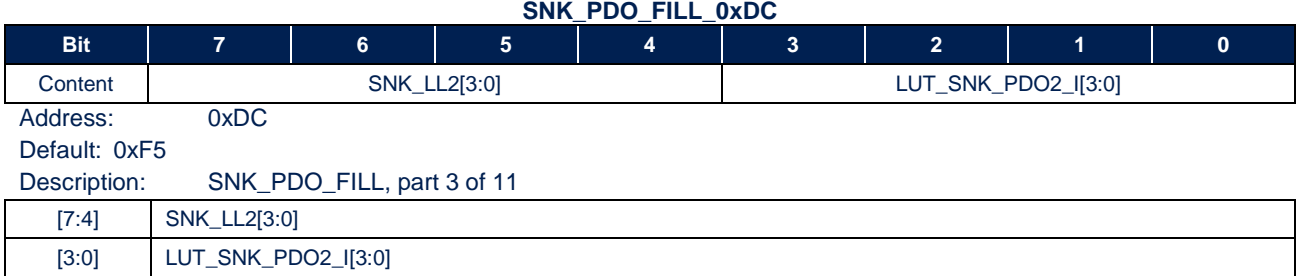

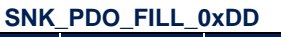

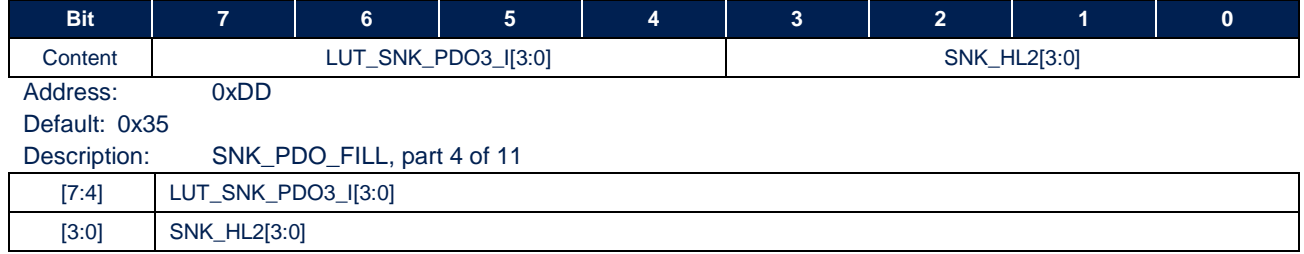

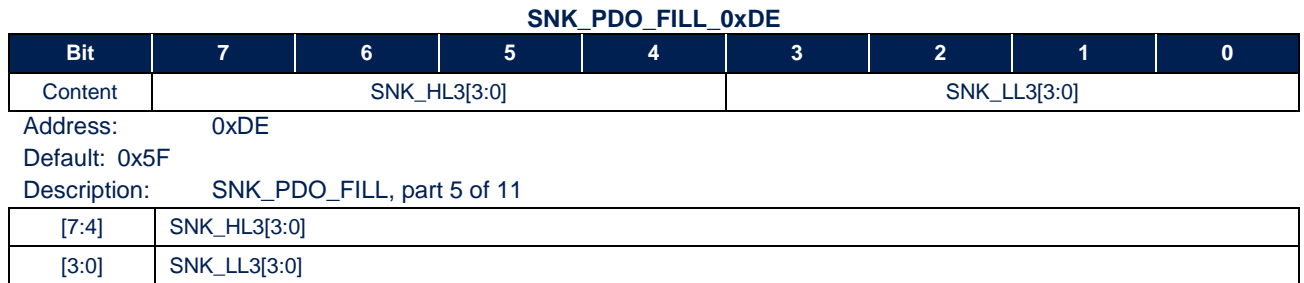

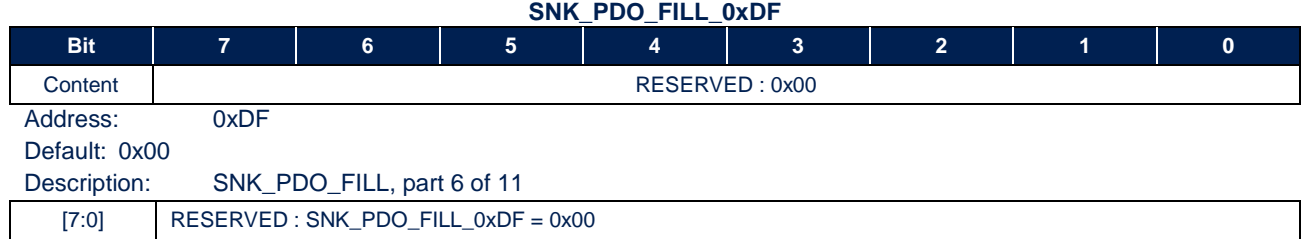

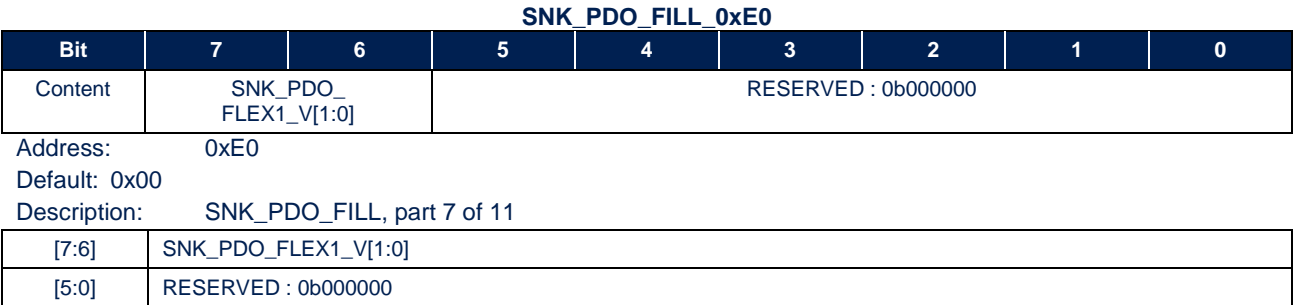

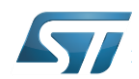

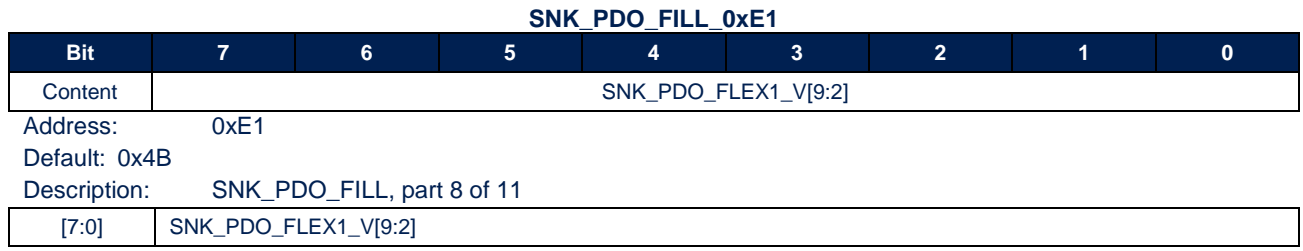

### **SNK\_PDO\_FILL\_0xE2**

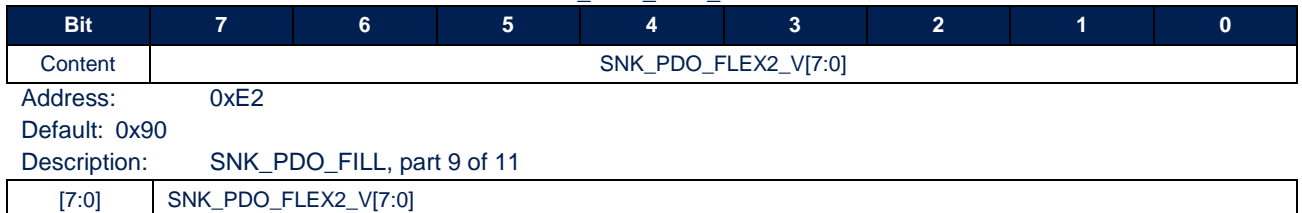

### **SNK\_PDO\_FILL\_0xE3**

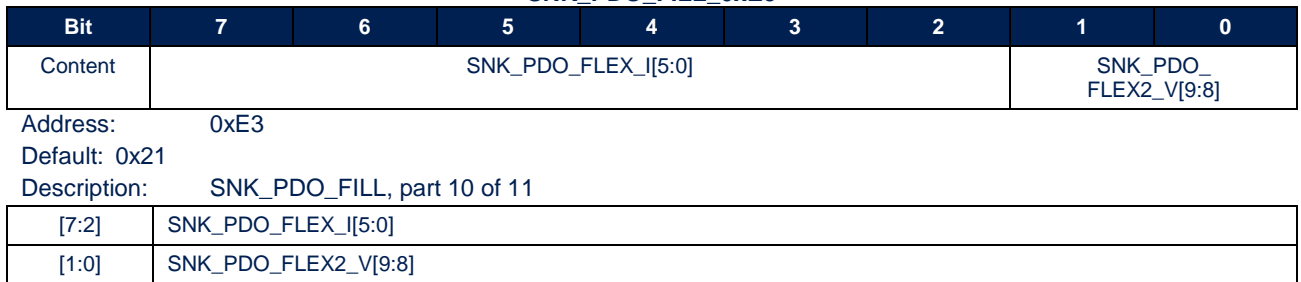

### SNK\_PDO\_FILL\_0xE4

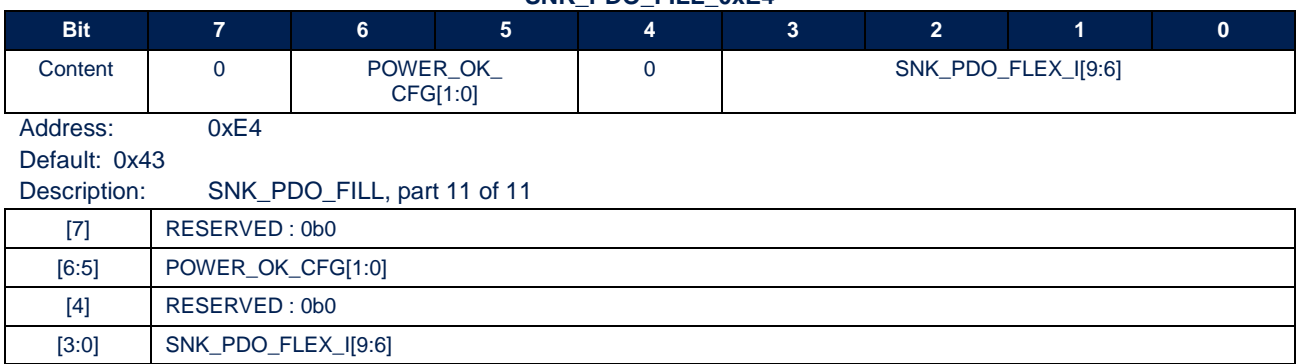

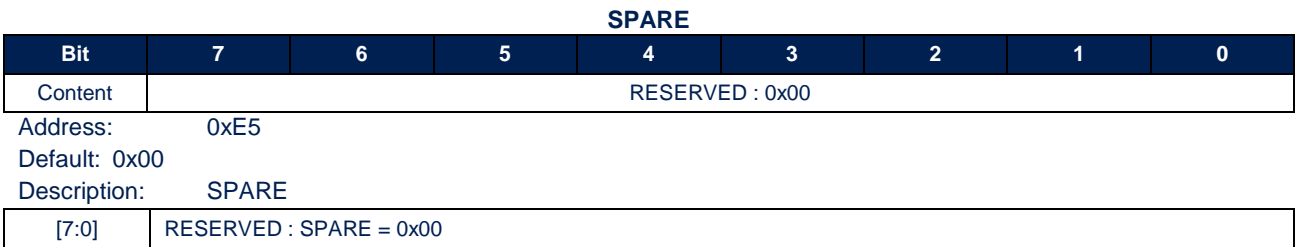

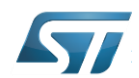

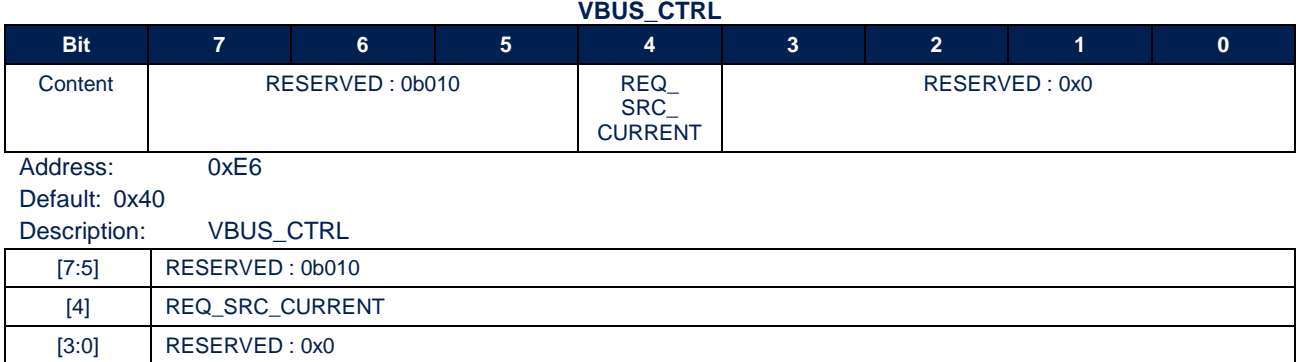

### **ALERT\_STATUS\_1\_MASK**

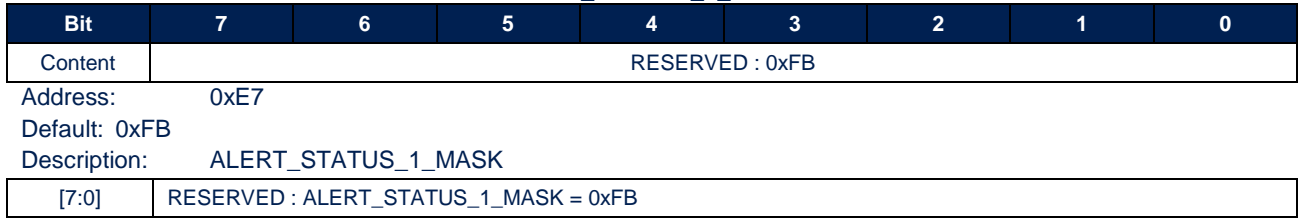

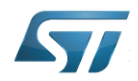

# <span id="page-28-0"></span>5 Example

## <span id="page-28-1"></span>5.1 Using an Aardvark for I2C & GUI

In this example, the following procedure will be described:

- Check default configuration
- Read STUSB4500 NVM map using Aardvark tool & Batch file
- Extract the NVM content
- Change parameters with STSW-STUSB002 GUI
	- o Load NVM configuration
	- o Modify parameters
	- o Save NVM configuration
- Check modified parameters
- Insert NVM content into Aardvark Batch file
- Write STUSB4500 NVM
- Re-Read STUSB4500 NVM map
- Check new configuration

### <span id="page-28-2"></span>5.1.1 Check default configuration

Connect a TypeC / Power delivery SRC to STUSB4500 and check SNK profiles. For example, with STUSB4710A Evaluation board (STEVAL-ISC004V1) and associated Software

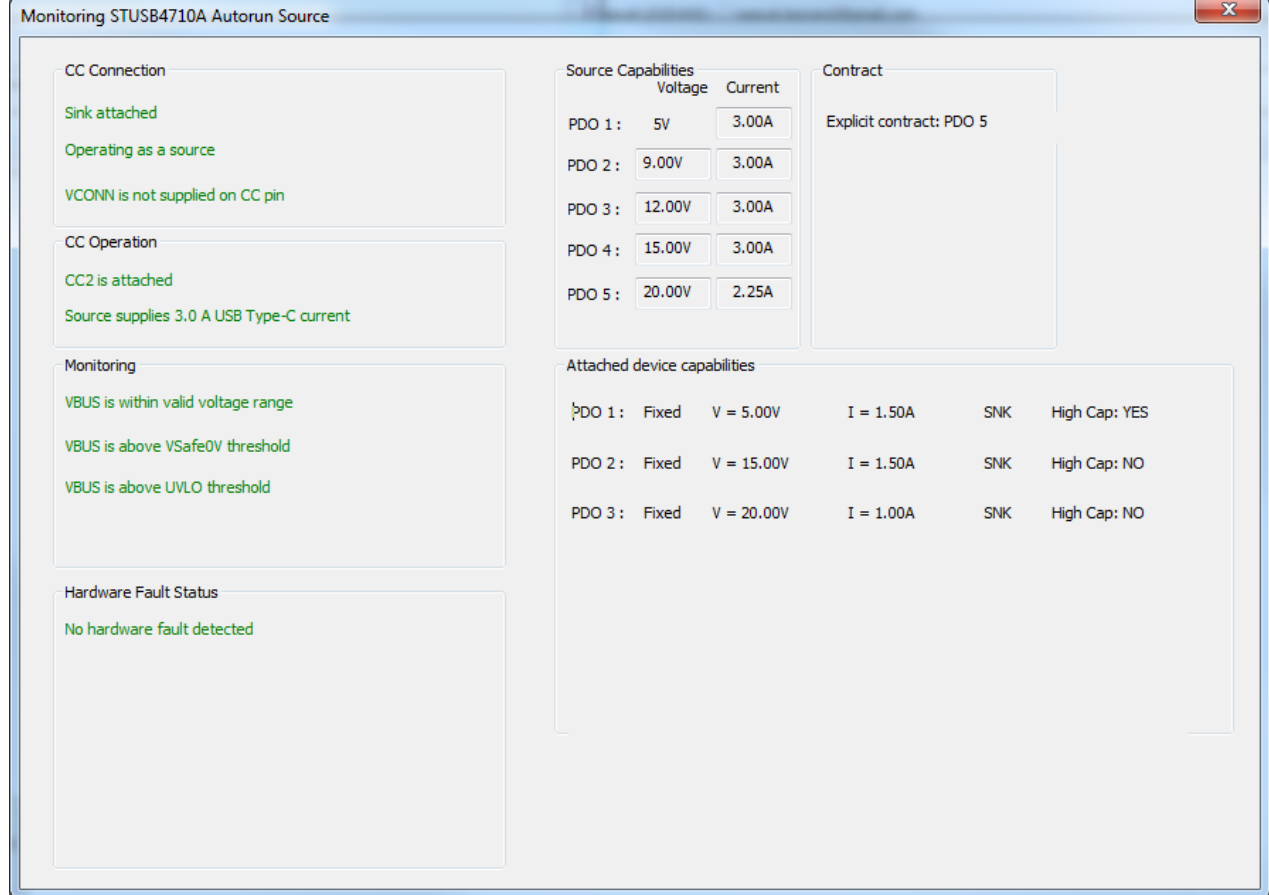

STUSB4710A\_-\_STUSB4500\_capas\_Default

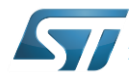

### <span id="page-29-0"></span>5.1.2 Read STUSB4500 NVM map

```
5.1.2.1 Read batch
<aardvark>
     <configure i2c="1"/>
     <i2c_bitrate khz="400"/>
     <i2c_write addr="0x28" radix="16"> 95 47 </i2c_write>
     <i2c_write addr="0x28" radix="16"> 96 40 </i2c_write>
     <i2c_write addr="0x28" radix="16"> 96 00 </i2c_write>
     <sleep ms="1"/>
     <i2c_write addr="0x28" radix="16"> 96 40 </i2c_write>
     <i2c_write addr="0x28" radix="16"> 97 00 </i2c_write>
     <i2c_write addr="0x28" radix="16"> 96 50 </i2c_write>
     <sleep ms="1"/>
     <i2c_write addr="0x28" radix="16"> 53 </i2c_write>
     <i2c_read addr="0x28" count="8"/>
     <i2c_write addr="0x28" radix="16"> 96 51 </i2c_write>
     <sleep ms="1"/>
     <i2c_write addr="0x28" radix="16"> 53 </i2c_write>
     <i2c_read addr="0x28" count="8"/>
     <i2c_write addr="0x28" radix="16"> 96 52 </i2c_write>
     <sleep ms="1"/>
     <i2c_write addr="0x28" radix="16"> 53 </i2c_write>
     <i2c_read addr="0x28" count="8"/>
     <i2c_write addr="0x28" radix="16"> 96 53 </i2c_write>
     <sleep ms="1"/>
     <i2c_write addr="0x28" radix="16"> 53 </i2c_write>
     <i2c_read addr="0x28" count="8"/>
     <i2c_write addr="0x28" radix="16"> 96 54 </i2c_write>
     <sleep ms="1"/>
     <i2c_write addr="0x28" radix="16"> 53 </i2c_write>
     <i2c_read addr="0x28" count="8"/>
     <i2c_write addr="0x28" radix="16"> 96 40 00 </i2c_write>
     <i2c_write addr="0x28" radix="16"> 95 00 </i2c_write>
\langle/aardvark>
```

```
5.1.2.1 Default Read results
Export Time: 2019-05-07 16:18:01
Port 0
Adapter HW_Version: 3.00 FW_Version: 3.51
```

```
"Time","Module","Read/Write","Master/Slave","Features","Bitrate","Address","Length","Data"
"2019-05-07 16:17:59.644","","","","","","","","Configure: I2C=1 SPI=1 GPIO=0"
"2019-05-07 16:17:59.644","","","","","","","","Power Control Disabled"
"2019-05-07 16:17:59.644","I2C","","","","","","","I2C Pullups Disabled"
"2019-05-07 16:17:59.648","I2C","","","","","","","I2C Bitrate Set to: 400"
"2019-05-07 16:17:59.651","I2C","W","M","---","400","0x28","2","95 47"
"2019-05-07 16:17:59.653","I2C","W","M","---","400","0x28","2","96 40"
"2019-05-07 16:17:59.655","I2C","W","M","---","400","0x28","2","96 00"
"2019-05-07 16:17:59.657","I2C","W","M","---","400","0x28","2","96 40"
"2019-05-07 16:17:59.661","I2C","W","M","---","400","0x28","2","97 00"
"2019-05-07 16:17:59.664","I2C","W","M","---","400","0x28","2","96 50"
"2019-05-07 16:17:59.674","I2C","W","M","---","400","0x28","1","53"
"2019-05-07 16:17:59.684","I2C","R","M","---","400","0x28","8","00 00 B0 AA 00 45 00 00"
"2019-05-07 16:17:59.688","I2C","W","M","---","400","0x28","2","96 51"
"2019-05-07 16:17:59.706","I2C","W","M","---","400","0x28","1","53"
"2019-05-07 16:17:59.710","I2C","R","M","---","400","0x28","8","10 40 9C 1C FF 01 3C DF"
"2019-05-07 16:17:59.713","I2C","W","M","---","400","0x28","2","96 52"
"2019-05-07 16:17:59.726","I2C","W","M","---","400","0x28","1","53"
"2019-05-07 16:17:59.730","I2C","R","M","---","400","0x28","8","02 40 0F 00 32 00 FC F1"
"2019-05-07 16:17:59.734","I2C","W","M","---","400","0x28","2","96 53"
"2019-05-07 16:17:59.752","I2C","W","M","---","400","0x28","1","53"
"2019-05-07 16:17:59.756","I2C","R","M","---","400","0x28","8","00 19 56 AF F5 35 5F 00"
"2019-05-07 16:17:59.760","I2C","W","M","---","400","0x28","2","96 54"
```
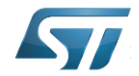

"2019-05-07 16:17:59.769","I2C","W","M","---","400","0x28","1","53" "2019-05-07 16:17:59.776","I2C","R","M","---","400","0x28","8","00 4B 90 21 43 00 40 FB" "2019-05-07 16:17:59.779","I2C","W","M","---","400","0x28","3","96 40 00" "2019-05-07 16:17:59.782","I2C","W","M","---","400","0x28","2","95 00"

### <span id="page-30-0"></span>5.1.3 Extracting the NVM content

#### 5.1.3.1 *Read results*

```
"2019-05-07 16:17:59.684","I2C","R","M","---","400","0x28","8","00 00 B0 AA 00 45 00 00"
"2019-05-07 16:17:59.710","I2C","R","M","---","400","0x28","8","10 40 9C 1C FF 01 3C DF"
"2019-05-07 16:17:59.730","I2C","R","M","---","400","0x28","8","02 40 0F 00 32 00 FC F1"
"2019-05-07 16:17:59.756","I2C","R","M","---","400","0x28","8","00 19 56 AF F5 35 5F 00"
"2019-05-07 16:17:59.776","I2C","R","M","---","400","0x28","8","00 4B 90 21 43 00 40 FB"
```
#### 5.1.3.2 *Extract data*

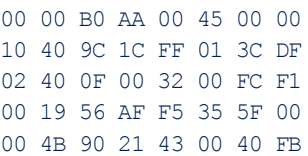

#### 5.1.3.2.1 Convert to GUI File format

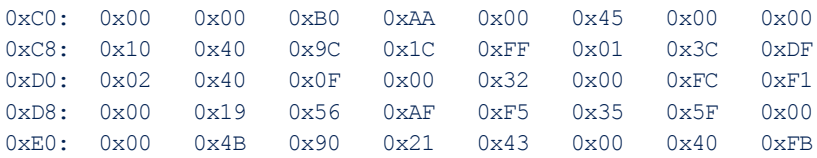

<span id="page-30-1"></span>Save this configuration to a file, for example STUSB4500 Default.txt

### 5.1.4 Change parameters with STSW-STUSB002 GUI

#### 5.1.4.1 *Load NVM configuration*

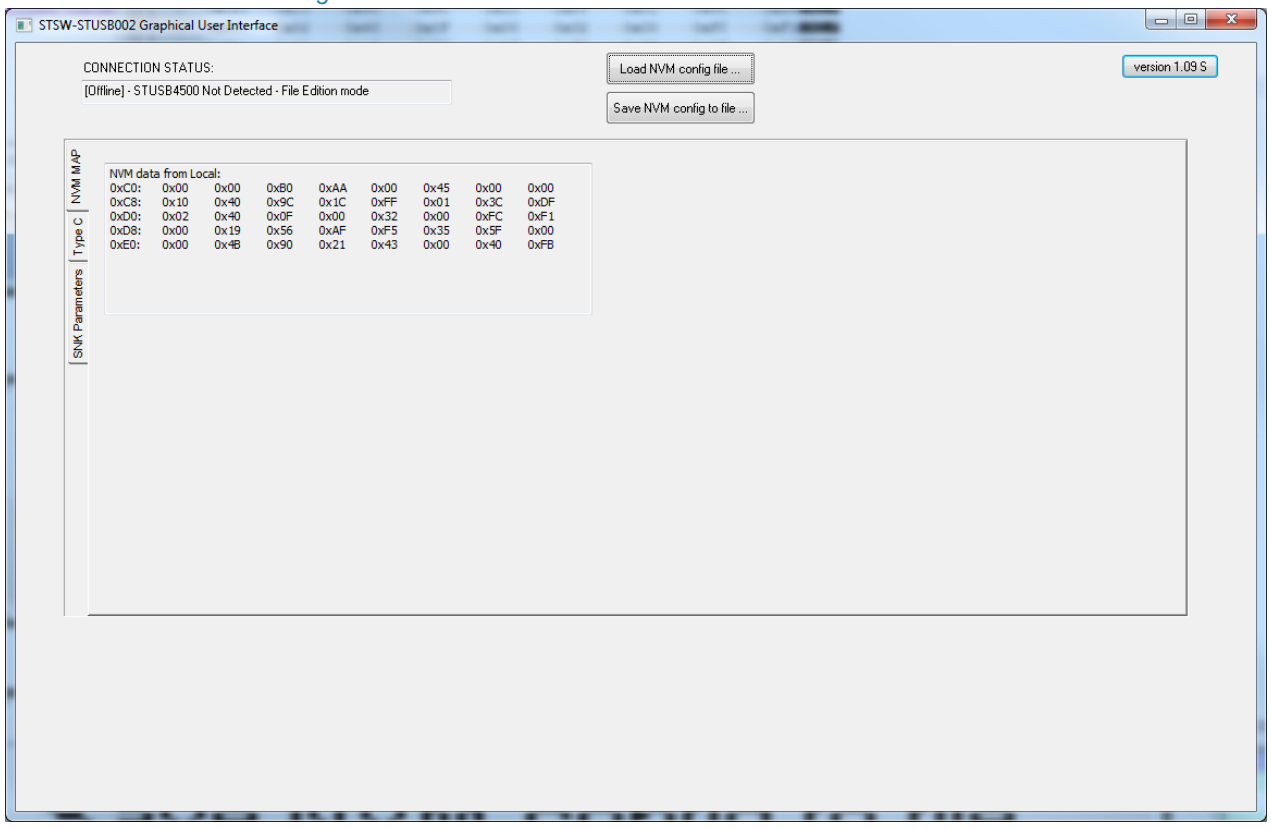

STSW-STUSB002 - STUSB4500\_NVM\_Map\_Load\_After\_Aardvark\_Read

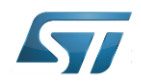

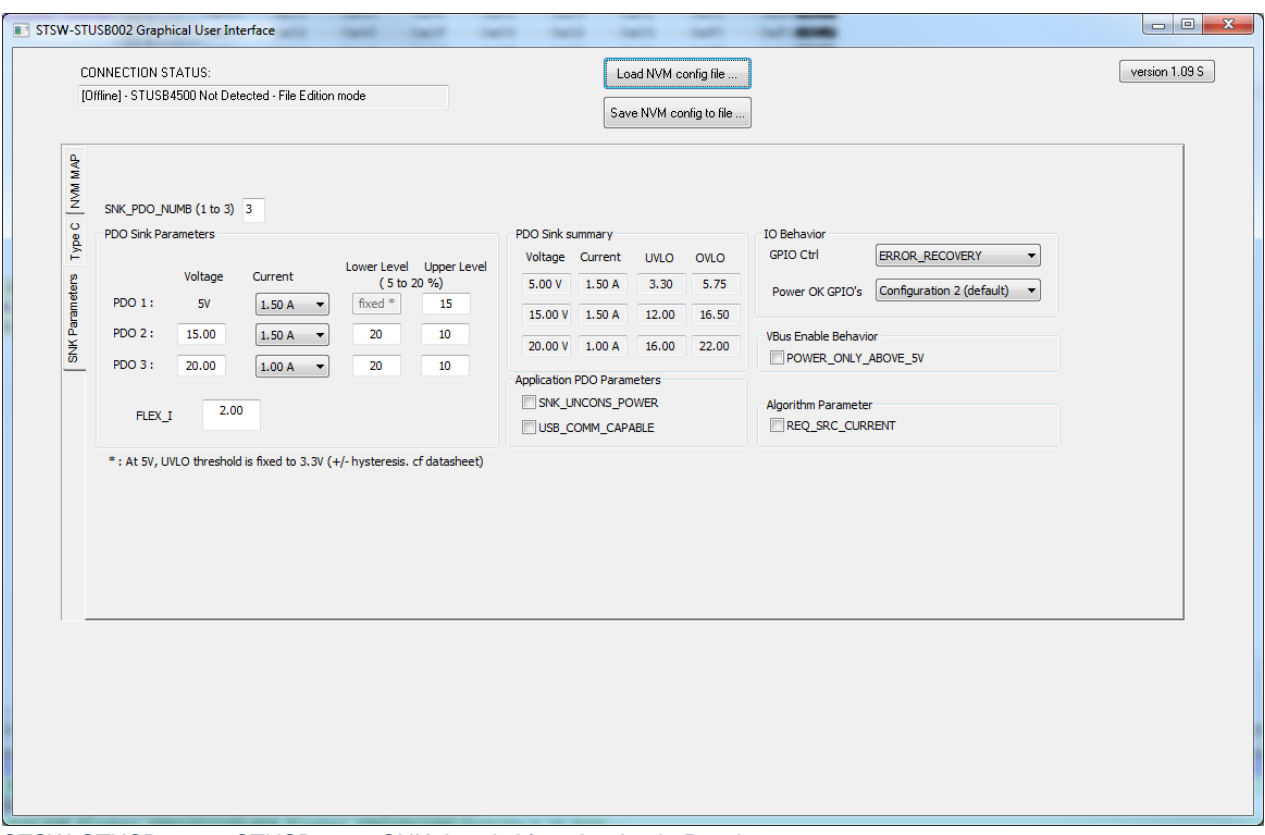

STSW-STUSB002\_-\_STUSB4500\_SNK\_Load\_After\_Aardvark\_Read

### 5.1.4.2 *Modify parameters*

### In this example, we set PDO2 to 9V/3A and PDO3 to 15V/3A

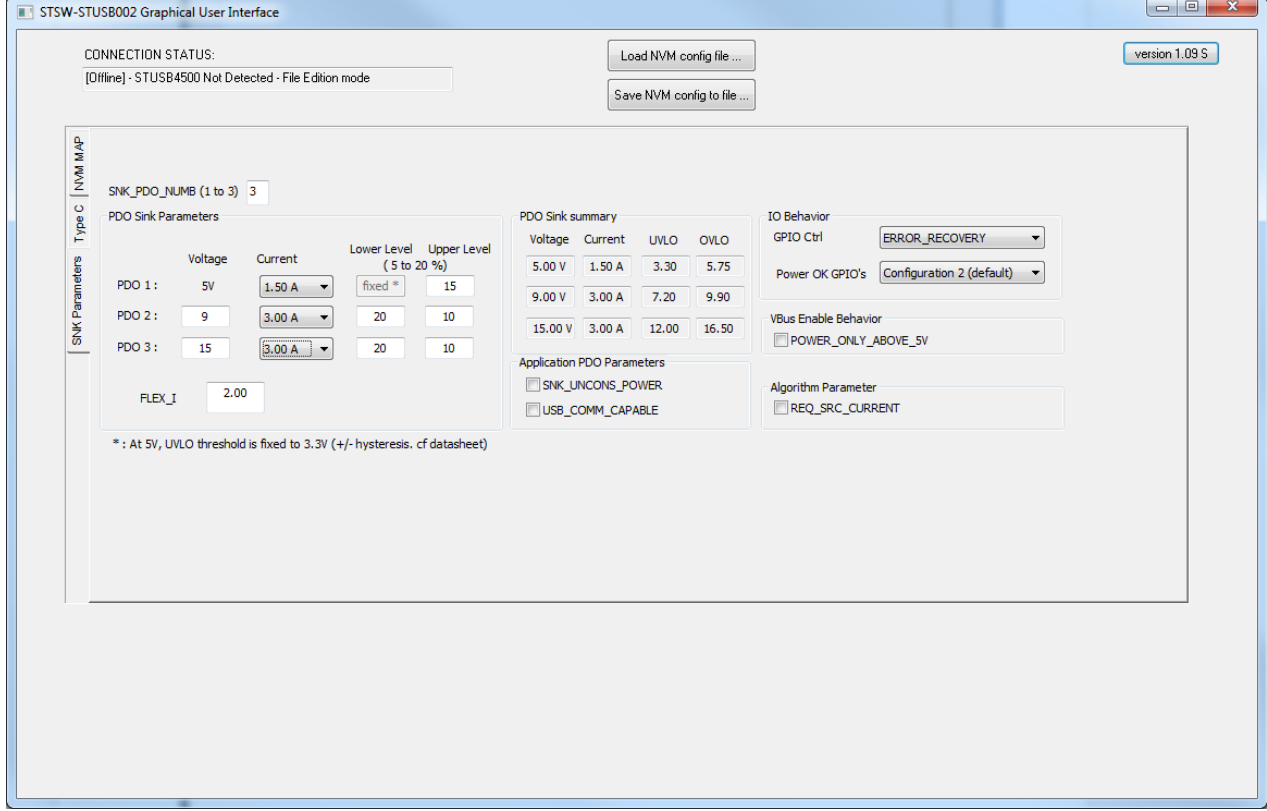

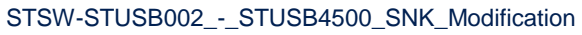

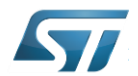

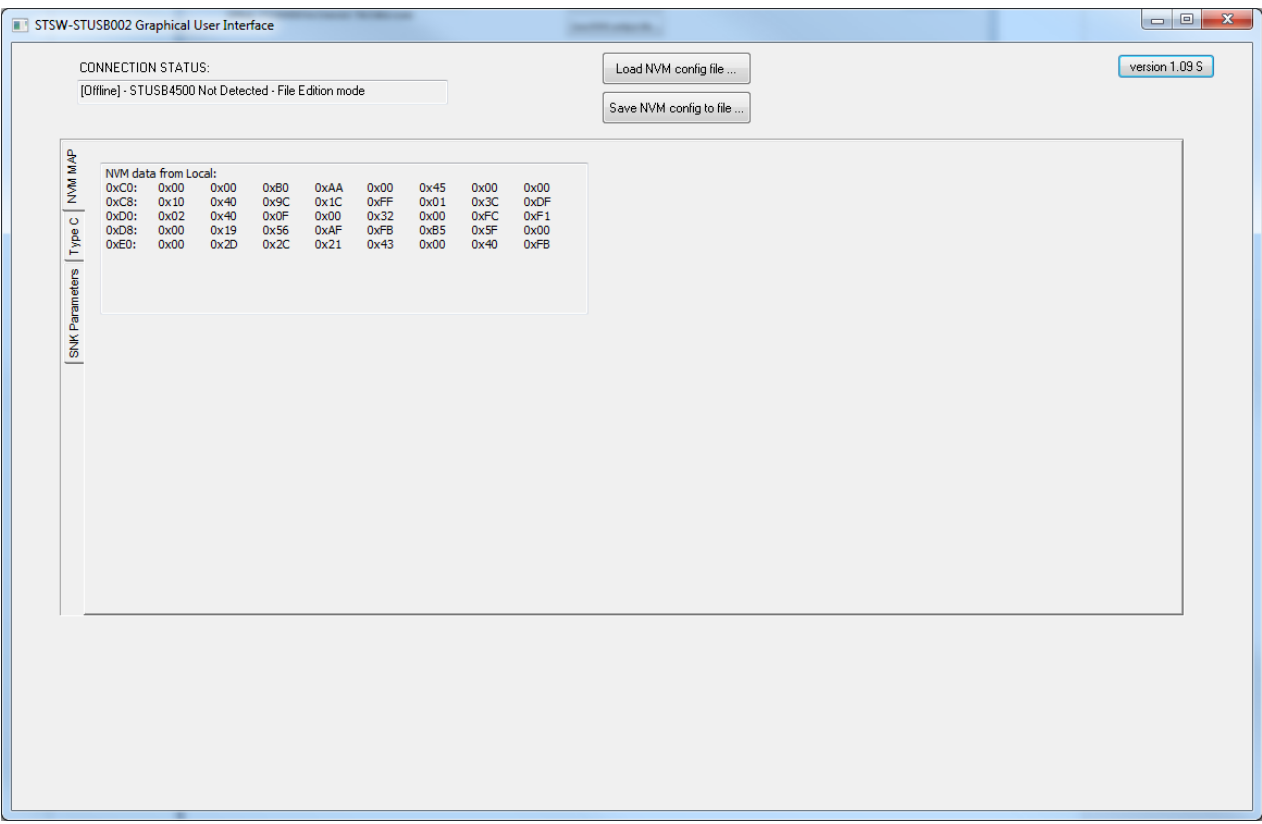

STSW-STUSB002\_-\_STUSB4500\_NVM\_Map\_Modification

#### 5.1.4.3 *Save NVM configuration*

With the "Save NVM config to file …" button, export the modified NVM configuration to a file, for example STUSB4500\_5V-1A5\_9V-3A\_15V-3A.txt

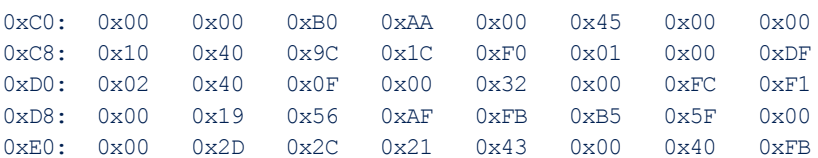

### <span id="page-32-0"></span>5.1.5 Check modified parameters

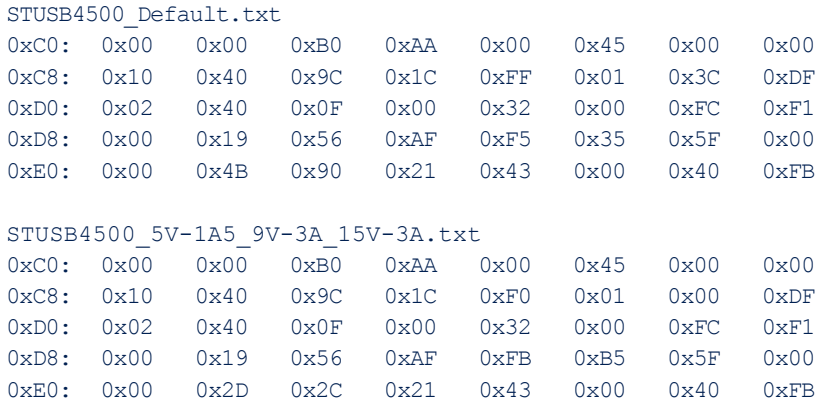

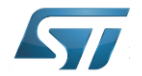

Différences :

- Address 0xCC
	- o STUSB4500\_Default : 0xFF
	- o STUSB4500\_5V-1A5\_9V-3A\_15V-3A : 0xF0
	- o Not taken into account : GUI side effect
- Address 0xCE
	- o STUSB4500\_Default : 0x3C
	- o STUSB4500\_5V-1A5\_9V-3A\_15V-3A : 0x00
	- o Not taken into account : GUI side effect
- Address 0xDC 0xDD
	- o STUSB4500\_Default : 0xF5 0x35
	- o STUSB4500\_5V-1A5\_9V-3A\_15V-3A : 0xFB 0xB5
	- o This corresponds to PDO currents modification
		- STUSB4500\_Default : LUT\_SNK\_PDO2\_I = 0b0101 =
		- STUSB4500\_Default : LUT\_SNK\_PDO3\_I = 0b0011 =
		- STUSB4500\_5V-1A5\_9V-3A\_15V-3A : LUT\_SNK\_PDO2\_I = 0b1011 =
		- STUSB4500\_5V-1A5\_9V-3A\_15V-3A : LUT\_SNK\_PDO3\_I = 0b1011 =
- Address 0xE0 to 0xE4
	- o STUSB4500\_Default : 0x00 0x4B 0x90 0x21 0x43
	- o STUSB4500\_5V-1A5\_9V-3A\_15V-3A : 0x00 0x2D 0x2C 0x21 0x43
	- o This corresponds to PDO voltages modification
		- STUSB4500\_Default :
			- $\bullet$  SNK\_PDO\_ FLEX1\_V[1:0] = 0b00
			- $SNK_PDO_FLEX1_V[9:2] = 0x4B = 0b01001011$
			- SNK\_PDO\_FLEX1\_V = 0b0100101100 = 300 = 15V
			- STUSB4500\_Default :
				- $\bullet$  SNK\_PDO\_ FLEX2\_V[7:0] =0x90 = 0b10010000
				- $\bullet$  SNK\_PDO\_FLEX2\_V[9:8] = 0b01
				- $\bullet$  SNK\_PDO\_FLEX2\_V = 0b0110010000 = 400 = 20V
			- STUSB4500\_5V-1A5\_9V-3A\_15V-3A :
				- $SNK_PDO_FLEX1_V[1:0] = 0b00$
				- $\bullet$  SNK\_PDO\_FLEX1\_V[9:2] = 0x2D = 0b00101101
				- $\bullet$  SNK PDO FLEX1 V = 0b0010110100 = 180 = 9V
			- STUSB4500\_5V-1A5\_9V-3A\_15V-3A:
				- $\bullet$  SNK\_PDO\_ FLEX2\_V[7:0] =0x2C = 0b00101100
				- $\bullet$  SNK\_PDO\_FLEX2\_V[9:8] = 0b01
				- $\bullet$  SNK\_PDO\_FLEX2\_V = 0b0100101100 = 300 = 15V

### <span id="page-33-0"></span>5.1.6 Insert NVM content into Aardvark Batch file

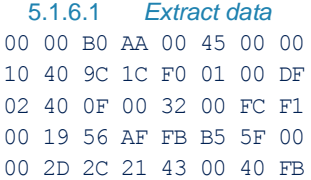

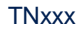

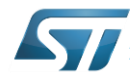

#### 5.1.6.1 *Write batch*

<aardvark> <configure i2c=**"1"**/> <i2c\_bitrate khz=**"400"**/> <i2c\_write addr=**"0x28"** radix=**"16"**> **95 47** </i2c\_write> <i2c\_write addr=**"0x28"** radix=**"16"**> **53 00** </i2c\_write> <i2c\_write addr=**"0x28"** radix=**"16"**> **96 40** </i2c\_write> <i2c\_write addr=**"0x28"** radix=**"16"**> **96 00** </i2c\_write> <sleep ms=**"1"**/> <i2c\_write addr=**"0x28"** radix=**"16"**> **96 40** </i2c\_write> <i2c\_write addr=**"0x28"** radix=**"16"**> **97 FA** </i2c\_write> <i2c\_write addr=**"0x28"** radix=**"16"**> **96 50** </i2c\_write> <sleep ms=**"1"**/> <i2c\_write addr=**"0x28"** radix=**"16"**> **97 07** </i2c\_write> <i2c\_write addr=**"0x28"** radix=**"16"**> **96 50** </i2c\_write> <sleep ms=**"5"**/> <i2c\_write addr=**"0x28"** radix=**"16"**> **97 05** </i2c\_write> <i2c\_write addr=**"0x28"** radix=**"16"**> **96 50** </i2c\_write> <sleep ms=**"5"**/> <i2c\_write addr=**"0x28"** radix=**"16"**> **53 00 00 B0 AA 00 45 00 00** </i2c\_write> <sleep ms=**"1"**/> <i2c\_write addr=**"0x28"** radix=**"16"**> **97 01** </i2c\_write> <i2c\_write addr=**"0x28"** radix=**"16"**> **96 50** </i2c\_write> <sleep ms=**"1"**/> <i2c\_write addr=**"0x28"** radix=**"16"**> **97 06** </i2c\_write> <i2c\_write addr=**"0x28"** radix=**"16"**> **96 50** </i2c\_write> <sleep ms=**"2"**/> <i2c\_write addr=**"0x28"** radix=**"16"**> **53 10 40 9C 1C F0 01 00 DF** </i2c\_write> <sleep ms=**"1"**/> <i2c\_write addr=**"0x28"** radix=**"16"**> **97 01** </i2c\_write> <i2c\_write addr=**"0x28"** radix=**"16"**> **96 50** </i2c\_write> <sleep ms=**"1"**/> <i2c\_write addr=**"0x28"** radix=**"16"**> **97 06** </i2c\_write> <i2c\_write addr=**"0x28"** radix=**"16"**> **96 51** </i2c\_write> <sleep ms=**"2"**/> <i2c\_write addr=**"0x28"** radix=**"16"**> **53 02 40 0F 00 32 00 FC F1** </i2c\_write> <sleep ms=**"1"**/> <i2c\_write addr=**"0x28"** radix=**"16"**> **97 01** </i2c\_write> <i2c\_write addr=**"0x28"** radix=**"16"**> **96 50** </i2c\_write> <sleep ms=**"1"**/> <i2c\_write addr=**"0x28"** radix=**"16"**> **97 06** </i2c\_write> <i2c\_write addr=**"0x28"** radix=**"16"**> **96 52** </i2c\_write> <sleep ms=**"2"**/> <i2c\_write addr=**"0x28"** radix=**"16"**> **53 00 19 56 AF FB B5 5F 00** </i2c\_write> <sleep ms=**"1"**/> <i2c\_write addr=**"0x28"** radix=**"16"**> **97 01** </i2c\_write> <i2c\_write addr=**"0x28"** radix=**"16"**> **96 50** </i2c\_write> <sleep ms=**"1"**/> <i2c\_write addr=**"0x28"** radix=**"16"**> **97 06** </i2c\_write> <i2c\_write addr=**"0x28"** radix=**"16"**> **96 53** </i2c\_write> <sleep ms=**"2"**/> <i2c\_write addr=**"0x28"** radix=**"16"**> **53 00 2D 2C 21 43 00 40 FB** </i2c\_write> <sleep ms=**"1"**/> <i2c\_write addr=**"0x28"** radix=**"16"**> **97 01** </i2c\_write> <i2c\_write addr=**"0x28"** radix=**"16"**> **96 50** </i2c\_write> <sleep ms=**"1"**/> <i2c\_write addr=**"0x28"** radix=**"16"**> **97 06** </i2c\_write> <i2c\_write addr=**"0x28"** radix=**"16"**> **96 54** </i2c\_write> <sleep ms=**"2"**/> <i2c\_write addr=**"0x28"** radix=**"16"**> **96 40 00** </i2c\_write> <i2c\_write addr=**"0x28"** radix=**"16"**> **95 47** </i2c\_write> </aardvark>

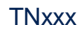

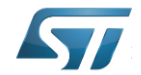

```
5.1.6.1 Write results
Export Time: 2019-05-07 17:03:06
Port 0
Adapter HW_Version: 3.00 FW_Version: 3.51
"Time","Module","Read/Write","Master/Slave","Features","Bitrate","Address","Length","Data"
"2019-05-07 17:03:04.957","","","","","","","","Configure: I2C=1 SPI=1 GPIO=0"
"2019-05-07 17:03:04.957","","","","","","","","Power Control Disabled"
"2019-05-07 17:03:04.959","I2C","","","","","","","I2C Pullups Disabled"
"2019-05-07 17:03:04.963","I2C","","","","","","","I2C Bitrate Set to: 400"
"2019-05-07 17:03:04.966","I2C","W","M","---","400","0x28","2","95 47"
"2019-05-07 17:03:04.967","I2C","W","M","---","400","0x28","2","53 00"
"2019-05-07 17:03:04.970","I2C","W","M","---","400","0x28","2","96 40"
"2019-05-07 17:03:04.973","I2C","W","M","---","400","0x28","2","96 00"
"2019-05-07 17:03:04.994","I2C","W","M","---","400","0x28","2","96 40"
"2019-05-07 17:03:05.000", "I2C", "W", "M", "---", "400", "0x28", "2", "97 FA"
"2019-05-07 17:03:05.002","I2C","W","M","---","400","0x28","2","96 50"
"2019-05-07 17:03:05.020","I2C","W","M","---","400","0x28","2","97 07"
"2019-05-07 17:03:05.029","I2C","W","M","---","400","0x28","2","96 50"
"2019-05-07 17:03:05.055","I2C","W","M","---","400","0x28","2","97 05"
"2019-05-07 17:03:05.059","I2C","W","M","---","400","0x28","2","96 50"
"2019-05-07 17:03:05.068","I2C","W","M","---","400","0x28","9","53 00 00 B0 AA 00 45 00 00"
"2019-05-07 17:03:05.082","I2C","W","M","---","400","0x28","2","97 01"
"2019-05-07 17:03:05.085","I2C","W","M","---","400","0x28","2","96 50"
"2019-05-07 17:03:05.098","I2C","W","M","---","400","0x28","2","97 06"
"2019-05-07 17:03:05.105","I2C","W","M","---","400","0x28","2","96 50"
"2019-05-07 17:03:05.117","I2C","W","M","---","400","0x28","9","53 10 40 9C 1C F0 01 00 DF"
"2019-05-07 17:03:05.131","I2C","W","M","---","400","0x28","2","97 01"
"2019-05-07 17:03:05.135","I2C","W","M","---","400","0x28","2","96 50"
"2019-05-07 17:03:05.145","I2C","W","M","---","400","0x28","2","97 06"
"2019-05-07 17:03:05.150","I2C","W","M","---","400","0x28","2","96 51"
"2019-05-07 17:03:05.161","I2C","W","M","---","400","0x28","9","53 02 40 0F 00 32 00 FC F1"
"2019-05-07 17:03:05.176","I2C","W","M","---","400","0x28","2","97 01"
"2019-05-07 17:03:05.180","I2C","W","M","---","400","0x28","2","96 50"
"2019-05-07 17:03:05.194","I2C","W","M","---","400","0x28","2","97 06"
"2019-05-07 17:03:05.198","I2C","W","M","---","400","0x28","2","96 52"
"2019-05-07 17:03:05.207","I2C","W","M","---","400","0x28","9","53 00 19 56 AF FB B5 5F 00"
"2019-05-07 17:03:05.223","I2C","W","M","---","400","0x28","2","97 01"
"2019-05-07 17:03:05.230", "I2C", "W", "M", "---", "400", "0x28", "2", "96 50"
"2019-05-07 17:03:05.240","I2C","W","M","---","400","0x28","2","97 06"
"2019-05-07 17:03:05.246", "I2C", "W", "M", "---", "400", "0x28", "2", "96 53"
"2019-05-07 17:03:05.253","I2C","W","M","---","400","0x28","9","53 00 2D 2C 21 43 00 40 FB"
"2019-05-07 17:03:05.273","I2C","W","M","---","400","0x28","2","97 01"
"2019-05-07 17:03:05.278","I2C","W","M","---","400","0x28","2","96 50"
"2019-05-07 17:03:05.286","I2C","W","M","---","400","0x28","2","97 06"
"2019-05-07 17:03:05.290","I2C","W","M","---","400","0x28","2","96 54"
"2019-05-07 17:03:05.305","I2C","W","M","---","400","0x28","3","96 40 00"
```
"2019-05-07 17:03:05.311", "I2C", "W", "M", "---", "400", "0x28", "2", "95 47"

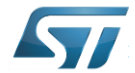

### <span id="page-36-0"></span>5.1.7 Re-Read STUSB4500 NVM map

Run the same read batch as first step.

#### 5.1.7.1 *Read results*

Export Time: 2019-05-09 11:43:42 Port 0 Adapter HW\_Version: 3.00 FW\_Version: 3.51

"Time","Module","Read/Write","Master/Slave","Features","Bitrate","Address","Length","Data" "2019-05-09 11:43:40.588","","","","","","","","Configure: I2C=1 SPI=1 GPIO=0" "2019-05-09 11:43:40.588","","","","","","","","Power Control Disabled" "2019-05-09 11:43:40.591","I2C","","","","","","","I2C Pullups Disabled" "2019-05-09 11:43:40.595","I2C","","","","","","","I2C Bitrate Set to: 400" "2019-05-09 11:43:40.598","I2C","W","M","---","400","0x28","2","95 47" "2019-05-09 11:43:40.599","I2C","W","M","---","400","0x28","2","96 40" "2019-05-09 11:43:40.601","I2C","W","M","---","400","0x28","2","96 00" "2019-05-09 11:43:40.621","I2C","W","M","---","400","0x28","2","96 40" "2019-05-09 11:43:40.624","I2C","W","M","---","400","0x28","2","97 00" "2019-05-09 11:43:40.625","I2C","W","M","---","400","0x28","2","96 50" "2019-05-09 11:43:40.634","I2C","W","M","---","400","0x28","1","53" "2019-05-09 11:43:40.644","I2C","R","M","---","400","0x28","8","00 00 B0 AA 00 45 00 00" "2019-05-09 11:43:40.648","I2C","W","M","---","400","0x28","2","96 51" "2019-05-09 11:43:40.671","I2C","W","M","---","400","0x28","1","53" "2019-05-09 11:43:40.674","I2C","R","M","---","400","0x28","8","10 40 9C 1C F0 01 00 DF" "2019-05-09 11:43:40.677","I2C","W","M","---","400","0x28","2","96 52" "2019-05-09 11:43:40.694","I2C","W","M","---","400","0x28","1","53" "2019-05-09 11:43:40.700","I2C","R","M","---","400","0x28","8","02 40 0F 00 32 00 FC F1" "2019-05-09 11:43:40.703","I2C","W","M","---","400","0x28","2","96 53" "2019-05-09 11:43:40.714","I2C","W","M","---","400","0x28","1","53" "2019-05-09 11:43:40.720","I2C","R","M","---","400","0x28","8","00 19 56 AF FB B5 5F 00" "2019-05-09 11:43:40.723","I2C","W","M","---","400","0x28","2","96 54" "2019-05-09 11:43:40.746","I2C","W","M","---","400","0x28","1","53" "2019-05-09 11:43:40.750","I2C","R","M","---","400","0x28","8","00 2D 2C 21 43 00 40 FB" "2019-05-09 11:43:40.753","I2C","W","M","---","400","0x28","3","96 40 00" "2019-05-09 11:43:40.756","I2C","W","M","---","400","0x28","2","95 00"

#### 5.1.7.1 *Read results comparison*

"2019-05-07 16:17:59.684","I2C","R","M","---","400","0x28","8","00 00 B0 AA 00 45 00 00" "2019-05-07 16:17:59.710","I2C","R","M","---","400","0x28","8","10 40 9C 1C FF 01 3C DF" "2019-05-07 16:17:59.730","I2C","R","M","---","400","0x28","8","02 40 0F 00 32 00 FC F1" "2019-05-07 16:17:59.756","I2C","R","M","---","400","0x28","8","00 19 56 AF F5 35 5F 00" "2019-05-07 16:17:59.776","I2C","R","M","---","400","0x28","8","00 4B 90 21 43 00 40 FB"

"2019-05-09 11:43:40.644","I2C","R","M","---","400","0x28","8","00 00 B0 AA 00 45 00 00" "2019-05-09 11:43:40.674","I2C","R","M","---","400","0x28","8","10 40 9C 1C F0 01 00 DF" "2019-05-09 11:43:40.700","I2C","R","M","---","400","0x28","8","02 40 0F 00 32 00 FC F1" "2019-05-09 11:43:40.720","I2C","R","M","---","400","0x28","8","00 19 56 AF FB B5 5F 00" "2019-05-09 11:43:40.750","I2C","R","M","---","400","0x28","8","00 2D 2C 21 43 00 40 FB"

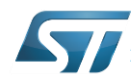

# <span id="page-37-0"></span>5.1.8 Check new configuration

| CC Connection                                                   |               | Source Capabilities<br>Voltage Current |                           | Contract                 |            |               |
|-----------------------------------------------------------------|---------------|----------------------------------------|---------------------------|--------------------------|------------|---------------|
| Sink attached                                                   | PDO 1: 5V     |                                        | 3.00A                     | Explicit contract: PDO 4 |            |               |
| Operating as a source                                           | PDO 2: 9.00V  |                                        | 3.00A                     |                          |            |               |
| VCONN is not supplied on CC pin                                 | PDO 3: 12.00V |                                        | 3.00A                     |                          |            |               |
| CC Operation                                                    |               | PDO 4: 15.00V                          | 3.00A                     |                          |            |               |
| CC2 is attached<br>Source supplies 3.0 A USB Type-C current     |               | PDO 5: 20.00V                          | 2.25A                     |                          |            |               |
| Monitoring                                                      |               | Attached device capabilities           |                           |                          |            |               |
| VBUS is within valid voltage range                              |               |                                        | PDO 1: Fixed $V = 5.00V$  | $I = 1.50A$              | <b>SNK</b> | High Cap: YES |
| VBUS is above VSafe0V threshold<br>VBUS is above UVLO threshold |               |                                        | PDO 2: Fixed $V = 9.00V$  | $I = 3.00A$              | <b>SNK</b> | High Cap: NO  |
|                                                                 |               |                                        | PDO 3: Fixed $V = 15.00V$ | $I = 3.00A$              | <b>SNK</b> | High Cap: NO  |
| Hardware Fault Status                                           |               |                                        |                           |                          |            |               |
| No hardware fault detected                                      |               |                                        |                           |                          |            |               |
|                                                                 |               |                                        |                           |                          |            |               |
|                                                                 |               |                                        |                           |                          |            |               |
|                                                                 |               |                                        |                           |                          |            |               |
|                                                                 |               |                                        |                           |                          |            |               |

STUSB4710A\_-\_STUSB4500\_capas\_After\_Write

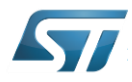

#### **IMPORTANT NOTICE – PLEASE READ CAREFULLY**

STMicroelectronics NV and its subsidiaries ("ST") reserve the right to make changes, corrections, enhancements, modifications, and improvements to ST products and/or to this document at any time without notice. Purchasers should obtain the latest relevant information on ST products before placing orders. ST products are sold pursuant to ST's terms and conditions of sale in place at the time of order acknowledgement.

Purchasers are solely responsible for the choice, selection, and use of ST products and ST assumes no liability for application assistance or the design of Purchasers' products.

No license, express or implied, to any intellectual property right is granted by ST herein.

Resale of ST products with provisions different from the information set forth herein shall void any

warranty granted by ST for such product. ST and the ST logo are trademarks of ST. All other product

or service names are the property of their respective owners.

Information in this document supersedes and replaces information previously supplied in any prior versions of this document.

© 2018 STMicroelectronics – All rights reserved